Ministerul Educaţiei, Tineretului şi Sportului al Republicii Moldova Universitatea de Stat "A. Russo" din Bălti

OCTAVIAN COZNIUC

# **Culegere de probleme şi exemple la BAZE DE DATE**

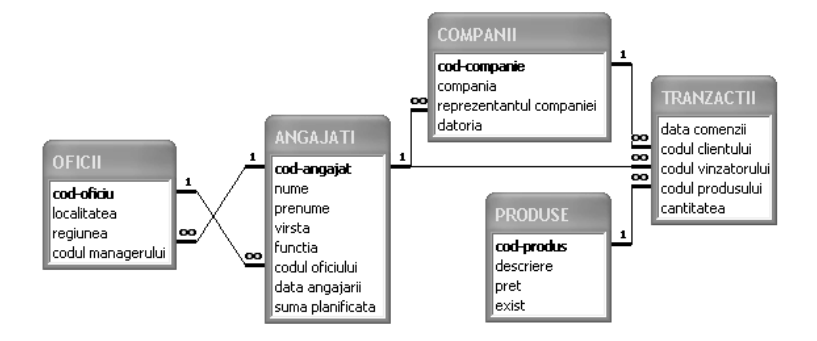

Bălti, 2006

CZU: 004.655.3

## Discutată la ședința Catedrei Electronică și Informatică Procesul verbal nr. 6 din 02.06.2006

Discutată la şedinţa Consiliului Facultăţii Tehnică, Fizică, Matematică şi Informatică Procesul verbal nr. 6 din 22.06.2006

Autor: asistent universitar, magistru Octavian COZNIUC

Ed. SRL "PrimexCom"

Recenzenti:

Nona DEINEGO Gheorghe CURBET

© Universiatea de Stat "Alecu Russo", Octavian Cozniuc, 2006

# **CUPRINSUL**

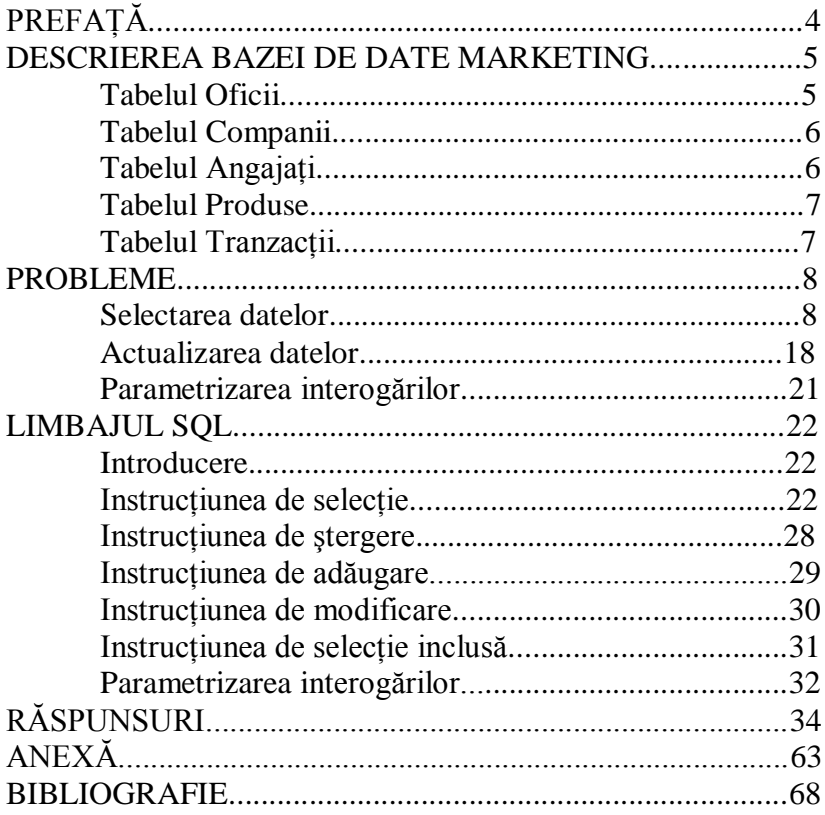

# PREFAŢĂ

O dată cu evoluția societății umane, informația a crescut in dimensiune. In prezent se pune problema, nu a stocării datelor, ci a regăsirii informatiei necesare și cu ea rapiditatea obtinerii rezultatului dorit. Rezolvarea acestei probleme este determinată de:

folosirea unui program specializat in prelucrarea informatiei a unei baze de date concrete, care este elaborat de un programator;

cunoaşterea limbajului SQL de către utilizator.

Programele destinate prelucrării datelor unei baze de date concrete sunt relativ scumpe şi, prin urmare, nu orice utilizator îşi poate permite aşa ceva. Din cele expuse se poate afirma, că cunoaşterea limbajului SQL este cea mai optimală soluţie a problemei mentionate.

Problemele prezentate in lucrare pot fi rezolvate in orice sistem de gestiune a bazelor de date (SGBD) actual. Problemele sunt orientate spre baza de date Marketing, care este o bază de date model şi conţine informaţii despre: produsele, clientii, oficiile, angajatii și vânzările unei firme comerciale.

Lucrarea se adresează cititorilor care sunt oarecum familiarizați cu problematica programării calculatoarelor și cu noțiunile de bază ale informaticii teoretice. Ea poate servi ca material didactic liceiştilor, studenţilor şi profesorilor specializați în informatică, economie, baze de date, ș. a.

Autorul multumește colegilor de catedră pentru observaţiile şi sugestiile competente, care au contribuit la realizarea acestei lucrări.

#### DESCRIEREA BAZEI DE DATE MARKETING

Baza de date Marketing este o bază de date ce contine informaţii despre oficiile, produsele, angajaţii, clienţii şi tranzactiile de vânzare a unei intreprinderi. Pentru a stoca toată informatia sus numită în calculator, se va folosi modelul relational de reprezentare a datelor. Acest model păstrează datele în formă de unu sau mai multe tabele cu relații dintre ele. Tabelele bazei de date Marketing sunt in a V-a formă normală şi în figura 1 este prezentat modelul relaţional al bazei de date Marketing.

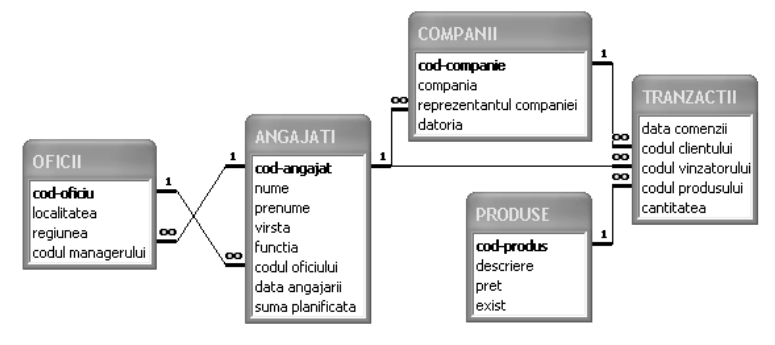

Fig. 1. Modelul relaţional al BD Marketing

Din figura 1 se vede, că baza de date este alcătuită din 5 tabele cu titlurile: Oficii, Angajati, Tranzactii, Companii şi Produse.

#### Tabelul Oficii

Tabelul Oficii contine informații despre toate oficiile firmei şi este alcătuit din următoarele 4 câmpuri:

*Cod-oficiu* de tip Text cu dimensiunea 2 simboluri și este cheie primară;

*Localitatea* de tip Text cu dimensiunea 15 simboluri;

*Regiunea* de tip Text cu dimensiunea 6 simboluri;

*Codul managerului* de tip Text cu dimensiunea 3 simboluri şi este cheie externă.

Conţinutul entităţii Oficii este prezentat in anexă.

#### Tabelul Companii

Tabelul Companii contine informatii despre toate companiile ce colaborează cu firma respectivă şi este alcătuit din următoarele 4 câmpuri:

*Cod-companie* de tip Text cu dimensiunea 2 simboluri și este cheie primară;

*Compania* de tip Text cu dimensiunea 13 simboluri;

*Reprezentantul companie* de tip Text cu dimensiunea 3 simboluri și este cheie externă;

*Datoria* de tip Currency cu formatul euro. Conținutul entității Companii este prezentat in anexă.

Tabelul Angajaţi

Tabelul Angajati contine informatii despre toti angajatii firmei respective şi este alcătuit din următoarele 8 campuri:

*Cod-angajat* de tip Text cu dimensiunea 3 simboluri și este cheie primară;

*Nume* de tip Text cu dimensiunea 15 simboluri;

*Prenume* de tip Text cu dimensiunea 15 simboluri;

*Virsta* de tip Number cu formatul număr întreg;

*Functia* de tip Text cu dimensiunea 20 simboluri;

*Codul oficiului* de tip Text cu dimensiunea 2 simboluri și este cheie externă;

*Data angajarii* de tip Date/Time cu formatul dată scurtă;

*Suma planificata* de tip Currency cu formatul euro.

Continutul entității Angajați este prezentat în anexă.

#### Tabelul Produse

Tabelul Produse contine informatii despre produsele oferite de firmă dată şi este alcătuit din următoarele 4 campuri:

*Cod-produs* de tip AutoNumber şi este cheie primară;

*Descriere* de tip Text cu dimensiunea 40 simboluri;

*Pret* de tip Currency cu formatul euro;

*Exist* de tip Yes/No.

Conţinutul entităţii Produse este prezentat in anexă.

Tabelul Tranzactii

Tabelul Tranzactii contine informatii despre toate tranzacţiile realizate în cadrul firmei respective şi este alcătuit din următoarele 5 campuri:

*Data comenzii* de tip Date/Time cu formatul dată scurtă;

*Codul clientului* de tip Text cu dimensiunea 2 simboluri şi este cheie externă;

*Codul vinzatorului* de tip Text cu dimensiunea 3 simboluri şi este cheie externă;

*Codul produsului* de tip Number cu formatul număr întreg şi este cheie externă;

*Cantitatea* de tip Number cu formatul număr intreg.

Conținutul entității Tranzacții este prezentat in anexă

#### PROBLEME

#### Selectarea datelor

**1.** Projectati o interogare, ce ar afisa denumirea tuturor companiilor.

2. Proiectati o interogare, ce ar afișa localitatea și regiunea tuturor oficiilor.

**3.** Projectati o interogare, ce ar afisa continutul tuturor campurilor tabelului oficii.

**4.** Projectati o interogare, ce ar afisa continutul tuturor campurilor tabelului produse.

**5.** Projectati o interogare, ce ar afisa: codul, numele, prenumele şi vârsta tuturor angajaţilor.

**6.** Proiectaţi o interogare, ce ar afişa conţinutul tuturor campurilor tabelului companii.

**7.** Projectati o interogare, ce ar afișa: codul, numele, prenumele tuturor angajatilor.

8. Proiectati o interogare, ce ar afișa codul și denumirea tuturor companiilor.

**9.** Proiectaţi o interogare, ce ar afişa: codul, numele, prenumele, funcția și vârsta tuturor angajaților.

10. Projectati o interogare, ce ar afisa continutul câmpurilor localitatea şi regiunea cu titlurile respective: "Localitatea oficiului" și "Regiunea oficiului".

8

11. Proiectati o interogare, ce ar afișa: codul, numele, prenumele tuturor angajatilor cu titlurile câmpurilor: ..Cod personal" pentru codul angajatului, "Numele angajatului" pentru numele angajatului și "Prenumele angajatului" pentru prenumele angajatului.

12. Proiectati o interogare, ce ar afisa denumirea companiilor şi datoria lor în ordinea alfabetică după denumirea companiei.

13. Proiectati o interogare, ce ar afisa: numele, prenumele și funcția angajaților în ordinea alfabetică după nume şi prenume.

**14.** Proiectaţi o interogare, ce ar afişa denumirea companiilor şi datoria lor în ordinea descrescătoare după datorie.

**15.** Proiectaţi o interogare, ce ar afişa: numele, prenumele, funcţia celor mai tineri 10 angajaţi.

16. Proiectați o interogare, ce ar afișa: numele, prenumele, funcţia celor mai vârstnici 10 angajaţi.

**17.** Proiectaţi o interogare, ce ar afişa: numele, prenumele, functia a 10 angajati cu o vechime mai mare in muncă.

**18.** Proiectaţi o interogare, ce ar afişa denumirea companiei cu cea mai mare datorie.

Proiectati o interogare, ce ar afișa: numele, prenumele, codul personal și funcția celui mai tânăr angajat.

19. Proiectati o interogare, ce ar afisa descrierea si preţul tuturor produselor ce există la depozit.

**20.** Projectati o interogare, ce ar afisa localitățile oficiilor regiunii de nord.

21. Proiectati o interogare, ce ar afisa localitățile oficiilor regiunii de sud.

**22.** Proiectaţi o interogare, ce ar afişa localităţile oficiilor regiunii de centru.

23. Projectati o interogare, ce ar afisa denumirea companiilor ce au datorii mai mari ca 10 000 euro.

**24.** Proiectaţi o interogare, ce ar afişa denumirea companiilor ce au datorii mai mici ca 10 000 euro.

**25.** Proiectaţi o interogare, ce ar afişa denumirea companiilor ce au datorii nu mai mici ca 10 000 euro.

26. Projectati o interogare, ce ar afisa denumirea companiilor ce au datorii nu mai mari ca 10 000 euro.

27. Projectati o interogare, ce ar afisa denumirea companiilor ce nu au datorii.

28. Proiectati o interogare, ce ar afisa: numele, prenumele, functia angajatilor, cărora nu li s-a planificat nimic.

29. Projectati o interogare, ce ar afisa: numele, prenumele, vârsta și funcția angajaților, cărora li s–a planificat mai mult de 10 000 euro.

**30.** Projectați o interogare, ce ar afișa localitățile oficiilor regiunii de nord sau sud.

31. Proiectați o interogare, ce ar afișa localitățile oficiilor regiunii de nord sau centru.

**32.** Projectati o interogare, ce ar afisa localitățile oficiilor regiunii de centru sau sud.

**33.** Projectati o interogare, ce ar afisa: numele, prenumele angajaților a căror nume incepe cu litera "v".

**34.** Projectati o interogare, ce ar afisa: numele, prenumele angajatilor a căror nume se sfârseste cu litera "a".

**35.** Projectati o interogare, ce ar afisa: numele, prenumele angajatilor a căror nume contine litera ...............................

**36.** Proiectaţi o interogare, ce ar afişa: numele, prenumele şi vârsta celui mai tânăr angajat, a cărui nume incepe cu litera  $\mathbb{R}^n$ .

**37.** Projectati o interogare, ce ar afisa: numele, prenumele, functia angajatilor, a căror nume incepe cu literele "gr" în ordinea alfabetică după nume și prenume.

**38.** Proiectaţi o interogare, ce ar afişa numărul de angajati.

**39.** Projectați o interogare, ce ar afișa numărul de companii, ce nu au datorii.

Proiectați o interogare, ce ar afișa numărul de companii ce au datorii mai mici ca 10 000 euro.

**40.** Proiectaţi o interogare, ce ar afişa numărul de contabili.

41. Proiectati o interogare, ce ar afisa numărul de manageri.

42. Proiectati o interogare, ce ar afisa numărul de reprezentanți.

**43.** Proiectaţi o interogare, ce ar afişa suma datoriilor tuturor companiilor.

44. Projectati o interogare, ce ar afișa descrierea celui mai scump produs.

45. Proiectati o interogare, ce ar afisa descrierea celui mai ieftin produs.

46. Proiectati o interogare, ce ar afisa descrierea celui mai scump produs, ce există la depozit.

**47.** Projectati o interogare, ce ar afisa descrierea celui mai ieftin produs, ce exista la depozit.

**48.** Projectați o interogare, ce ar afișa descrierea celui mai scump produs, ce nu există la depozit.

**49.** Proiectati o interogare, ce ar afisa descrierea celui mai ieftin produs, ce nu există la depozit.

**50.** Projectati o interogare, ce ar afisa regiunea si numărul de oficii in fiecare regiune.

**53.** Projectati o interogare, ce ar afisa: numele, prenumele și funcția angajatului, căruia i s-a planificat cel mai mult.

**54.** Projectati o interogare, ce ar afisa: numele, prenumele şi funcţia angajatului, căruia i s-a planificat cel mai putin.

**55.** Projectati o interogare, ce ar afisa valoarea medie a datoriilor companiilor.

**56.** Projectati o interogare, ce ar afisa valoarea medie a datorilor companiilor, ce au datorii mai mari ca 10 000 euro.

**57.** Proiectaţi o interogare, ce ar afişa numărul de angajati, ce sunt mai in varstă de 30 ani.

**58.** Proiectaţi o interogare, ce ar afişa numărul de angajati ce sunt mai în vârstă de 40 ani sau mai tineri de 25 ani.

**59.** Projectati o interogare, ce ar afisa: numele, prenumele, funcția și vârsta angajaților, ce sunt mai în vârstă de 25 ani şi mai tineri de 35 ani.

**60.** Projectati o interogare, ce ar afisa: numele, prenumele, functia, data angajării managerului cu cea mai mare sumă planificată.

**61.** Projectati o interogare, ce ar afisa: numele, prenumele, funcția, data angajării reprezentantului unei companii cu cea mai mică sumă planificată.

**62.** Proiectaţi o interogare, ce ar afişa regiunea cu cele mai multe oficii.

**63.** Proiectaţi o interogare, ce ar afişa regiunea cu cele mai putine oficii.

**64.** Projectati o interogare, ce ar afisa: compania, numele şi prenumele reprezentantului companiei, in ordinea alfabetică după nume şi prenume.

**65.** Proiectaţi o interogare, ce ar afişa: compania, numele și prenumele angajatilor, ce reprezintă compania și sunt mai tineri de 30 de ani şi mai in vârstă de 20 ani.

**66.** Projectati o interogare, ce ar afisa: numele, prenumele angajaţilor şi localitatea unde activează in ordinea alfabetică după nume și prenume.

**67.** Proiectati o interogare, ce ar afișa: numele, prenumele, functia, si localitatea angajatilor ce sunt manageri intr-un oficiu in ordinea invers alfabetică după nume şi prenume.

**68.** Projectati o interogare, ce ar afisa descrierea produselor, ce au fost vândute precum şi cantitatea lor.

**69.** Projectati o interogare, ce ar afisa: numele, prenumele și funcția reprezentanților unei singuri companii, in ordinea alfabetică a companiilor.

**70.** Projectati o interogare, ce ar afisa: numele, prenumele și suma planificată a angajaților, care sunt manageri intr-o singură localitate, în ordinea alfabetică după nume şi prenume.

**71.** Projectati o interogare, ce ar afisa ziua, cand s-au vandut produse la o sumă minimală.

**72.** Proiectaţi o interogare, ce ar afişa ziua, cand s-a vandut cea mai mică cantitate de produse.

**73.** Projectati o interogare, ce ar afisa ziua, cand s-au vandut cea mai mare cantitate de produse.

**74.** Projectati o interogare, ce ar afisa ziua, cand s-au vândut produse de o sumă maximală.

**75.** Projectati o interogare, ce ar afisa: numele, prenumele, functia, localitatea angajatului, care a incheiat contractul de cea mai mare sumă.

**76.** Projectati o interogare, ce ar afisa: numele, prenumele, funcția, localitatea angajatului, care a incheiat contractul de cea mai mică sumă.

**77.** Proiectaţi o interogare, ce ar afişa: numele, prenumele, data angajării, funcția angajaților de la Soroca in ordinea alfabetică după nume şi prenume.

**78.** Projectati o interogare, ce ar afișa: numele, prenumele, data angajării, funcția și regiunea angajatului, care a incheiat contractul de cea mai mică sumă.

**79.** Projectati o interogare, ce ar afisa compania, ce a incheiat contractul de cea mai mare sumă, precum şi numele, prenumele reprezentatului ei.

**80.** Proiectaţi o interogare, ce ar afişa compania ce a incheiat contractul de cea mai mică sumă, precum şi numele, prenumele reprezentatului ei.

**81.** Projectati o interogare, ce ar afisa: numele, prenumele, vârsta celui mai tânăr reprezentant a unei companii şi denumirea companii pe care o reprezintă.

**82.** Projectati o interogare, ce ar afisa: numele, prenumele, varsta celui mai varstnic reprezentant a unei companii şi denumirea companii pe care o reprezintă.

83. Proiectati o interogare, ce ar afisa data realizării fiecărei tranzacţii diferite, precum şi suma de bani acumulată in rezultatul tranzacției în ordinea crescătoare a datei.

**84.** Projectati o interogare, ce ar afisa denumirea companiilor, ce participă la tranzactii și numărul de tranzacții realizate de companie.

85. Projectati o interogare, ce ar afisa: numele, prenumele şi suma de bani acumulată de angajat in ordinea alfabetică după nume și prenume.

**86.** Projectati o interogare, ce ar afisa: numele, prenumele, funcția și varsta angajatului care a acumulat cea mai mare sumă de bani.

**87.** Proiectaţi o interogare, ce ar afişa: numele, prenumele, functia și varsta angajatului care a acumulat cea mai mică sumă de bani.

88. Proiectati o interogare, ce ar afisa descrierea celui mai scump produs cumpărat de compania Avon.

Proiectaţi o interogare, ce ar afişa descrierea celui mai scump produs cumpărat de compania Petrom şi care există la depozit.

**90.** Projectati o interogare, ce ar afisa denumirea companiei, care a incheiat cel mai mare număr de contracte.

**91.** Projectati o interogare, ce ar afisa denumirea companiei, ce a incheiat cel mai mic număr de contracte.

**92.** Projectati o interogare, ce ar afisa denumirea companiei, ce nu a incheiat nici un contract.

**93.** Projectati o interogare, ce ar afișa: numele prenumele, suma planificată, suma acumulată a angajaţilor, care au realizat tranzacții, în ordinea alfabetică după nume și prenume.

94. Proiectati o interogare, ce ar afișa: numele, prenumele, diferenta dintre suma planificată și suma acumulată a angajatilor, care au realizat tranzactii, în ordinea alfabetică după nume şi prenume.

**95.** Projectati o interogare ce ar afisa: numele, prenumele, functia angajatilor, care au acumulat mai mult decat li s-a planificat, în ordinea alfabetică după nume şi prenume.

96. Proiectati o interogare, ce ar afișa: numele, prenumele, functia angajatilor, care au acumulat mai putin decat li s-a planificat în ordinea alfabetică după nume şi prenume.

**97.** Projectati o interogare, ce ar afisa: numele, prenumele, funcția angajaților care au acumulat cât li s-a planificat, în ordinea alfabetică după nume şi prenume.

**98.** Projectati o interogare, ce ar afisa localitatea oficiului, angajaţii căruia au acumulat cea mai mare sumă de bani.

**99.** Projectati o interogare, ce ar afisa localitatea oficiului, angajaţii căruia au acumulat cea mai mică sumă de bani.

100. Proiectati o interogare, ce ar afisa numele si prenumele managerului oficiului, angajaţii căruia au acumulat cea mai mare sumă de bani.

101. Projectati o interogare, ce ar afisa numele si prenumele managerului oficiului, angajatii căruia au acumulat cea mai mică sumă de bani.

#### Actualizarea datelor

**102.** Projectati o interogare, ce ar introduce in baza de date un angajat nou cu numele Ciobanu şi prenumele Vasile.

103. Projectati o interogare, ce ar introduce in baza de date o companie nouă cu denumirea Dumbrava Nord, ce are datorii în sumă de 3 000 euro.

104. Projectati o interogare, ce ar introduce in baza de date un produs nou, ce există la depozit cu descrierea "telefon Nokia 32", cu preţul de 105 euro.

105. Proiectati o interogare, ce ar anula datoria companiei Astra.

106. Proiectați o interogare, ce ar mări suma acumulată a angajatului Grosu Leonid cu 1 000 euro.

107. Proiectați o interogare, ce ar mări suma acumulată a angajatului Nanu Vasile cu 30%.

108. Proiectati o interogare, ce ar adăuga o tranzactie nouă, realizată de Cozma Ion cu compania Zorile, ce a cumpărat 10 monitoare LG 17.

109. Projectati o interogare, ce ar sterge din baza de date Marketing angajatul Vrabie Ion.

110. Projectati o interogare, ce ar sterge din baza de date Marketing angajatul, care reprezintă compania Zorile.

111. Proiectați o interogare, ce ar modifica numele angajatului Mutu Livia in Grozavu.

**112.** Projectati o interogare, ce ar modifica denumirea companiei Astra in BloomCom, iar codul in BC.

113. Projectati o interogare, ce ar sterge toate tranzactiile realizate pe data de 02.02.2005.

114. Projectati o interogare, ce ar sterge toate tranzacţiile cu compania Basarabia.

**115.** Proiectaţi o interogare, ce ar modifica varsta tuturor angajaţilor prin mărirea cu un an.

116. Projectati o interogare, ce ar sterge din baza de date angajaţii, a căror nume coincide cu numele altor angajaţi.

117. Projectati o interogare, ce ar modifica functia angajatului Surdu Mihaiela in manager.

**107.** Projectati o interogare, ce ar modifica denumirea companiei Bizpro in Bussines Inc.

108. Proiectati o interogare, ce ar adăuga un oficiu nou în Otaci a regiunii de nord a cărui manager va fi seful.

109. Proiectati o interogare, ce ar sterge din baza de date toți angajații de la Orhei.

110. Proiectati o interogare, ce ar crea un tabel nou cu numele Nord, alcătuit din câmpurile: Cod-angajat, Nume, Prenume si ar contine lista angajatilor din regiunea de nord a ţării.

111. Proiectati o interogare, ce ar crea un tabel nou cu numele Sud, alcătuit din câmpurile: Cod-angajat, Nume, Prenume si ar contine lista angajatilor din regiunea de sud a ţării.

**112.** Proiectaţi o interogare, ce ar crea un tabel nou cu numele Angajatii de nord, alcătuit din câmpurile: Cod-angajat, Nume, Prenume Suma planificata și ar conține lista angajaților din regiunea de nord a ţării.

113. Proiectati o interogare, ce ar crea un tabel nou cu numele Marfa, alcătuit din câmpurile: Cod-produs, Descriere, Pret și ar contine lista produselor ce există la depozit.

114. Proiectati o interogare, ce ar sterge din baza de date toti angajatii de la Soroca.

115. Projectati o interogare, ce ar sterge toate tranzactiile realizate pe data de 22.08.2005.

## Parametrizarea interogărilor

127. Proiectati o interogare cu un parametru, ce ar afisa codul, numele si prenumele angajatilor, iar campul nume se va compara dacă coincide cu parametrul interogării.

128. Proiectati o interogare cu doi parametri, ce ar afişa codul, numele şi prenumele angajaţilor, iar câmpul nume se va compara dacă coincide cu primul parametru, iar prenume cu al doilea parametru.

129. Proiectati o interogare cu un parametru, ce ar afişa codul, descrierea şi preţul produselor, ce sunt mai ieftine ca parametrul introdus de utilizator.

130. Proiectati o interogare cu un parametru, ce ar afişa codul, descrierea şi preţul produselor, ce sunt mai scumpe ca parametrul introdus de utilizator.

131. Proiectati o interogare cu un parametru, ce ar afişa codul, descrierea şi preţul produselor, ce sunt mai ieftine ca parametrul introdus de utilizator şi există la depozit.

132. Proiectati o interogare cu un parametru, ce ar afişa codul, descrierea şi preţul produselor, ce sunt mai scumpe ca parametrul introdus de utilizator şi nu există la depozit.

133. Proiectati o interogare cu un parametru, ce ar şterge din baza de date angajatul cu numele indicat de utilizator in parametrul interogării.

134. Proiectati o interogare cu un parametru, ce ar şterge din baza de date produsul cu preţul indicat de utilizator în parametrul interogării.

#### LIMBAJUL SQL

#### Introducere

Istoria SQL (Structured Query Language) incepe in laboratoarele IBM din San Jose. Initial a fost dezvoltat pentru produsul DB 2 al IBM. SQL este un limbaj procedural fiind diferit de celelalte limbajele procedurale, ce au fost create in acea perioadă. Limbajul de manipulare a datelor (LMD) SQL are o sintaxă puțin diferită de la un sistem de gestiune a bazelor de date (SGBD) la altul. Pentru rezolvarea problemelor din capitolul precedent se va folosi limbajul standard SQL. Standard SQL nu face diferenta dintre majuscule si minuscule la scrierea unui cod de instructiune. Cele mai des folosite instructiuni in standard SQL sunt: SELECT, DELETE, INSERT, UPDATE. La scrierea unui cod SQL aceste instructiuni folosesc diferite clauze cum ar fi: TOP, FROM, AS, ORDER BY, GROUP BY, WHERE, SET, INTO, VALUES, etc. Instructiunile si clauzele pot avea un parametru, ce se indică imediat după denumirea clauzei. In calitate de parametru a unei clauze se poate folosi un număr, un text, un nume de camp, o listă de câmpuri, diferite simboluri speciale, operații aritmetice, expresii logice, operatori logici, funcții.

Instructiunea de selectie

Instrucţiunea SELECT permite regăsirea şi afişarea datelor din BD şi are următoarea sintaxă:

SELECT listă\_campuri

FROM listă\_tabele

Parametrul listă\_câmpuri ne permite să alegem câmpurile, continutul cărora se va afișa la ecran, precum și ordinea campurilor. Numele câmpurilor se separă prin virgulă şi se indică exact aşa cum este în tabel.

De exemplu:

- 1. SELECT localitatea, regiunea
- 2. SELECT nume, prenume, functia
- 3. SELECT compania

Dacă numele câmpului este alcătuit din două sau mai multe cuvinte atunci numele câmpului se indică între paranteze pătrate. Nu este greşeală dacă se indică şi numele format dintrun singur cuvânt între paranteze pătrate.

De exemplu:

- 1. SELECT compania, [reprezentantul companiei]
- 2. SELECT nume, [suma planificata], [data angajarii]
- 3. SELECT [nume], [prenume], [suma planificata]

Dacă este nevoie de a afişa toate campurile unui tabel atunci parametrul listă\_câmpuri este înlocuit printr-un simbol special numit asterisc (\*) sau cuvantul cheie ALL.

De exemplu:

- 1. SELECT \*
- 2. SELECT All

Parametrul listă câmpuri mai poate conține și operații aritmetice dintre câmpurile numerice şi numere folosind parantezele rotunde și operatorii: adunarea "+", scăderea "-", înmulțirea "\*", împărțirea "/", ridicarea la putere "^." Valorile campurilor textuale pot fi concatenate cu un oarecare text, notand operația de concatenare prin simbolul  $, +$ ". Constantele textuale in SQL sant reprezentate intre simbolurile apostrof: ' ', iar constantele calendaristice intre simbolurile  $\#$   $\#$ . Valoarea logică se scrie "TRUE" dacă are valoarea adevărată și "FALSE" dacă are valoarea falsă. Pentru numerele reale partea întreagă se separă de cea zecimală prin punct.

De exemplu:

- 1. SELECT nume, prenume, [suma planificata]-100
- 2. SELECT nume, prenume, ([suma planificata]+100)\*2
- 3. SELECT nume  $+$   $^{\prime}$ A'
- 4. SELECT nume, prenume, [suma planificata]\*0.5

Parametrul instrucțiunii SELECT mai poate conține și o functie statistică cum ar fi: MAX() - valoarea maximală, MIN() - valoarea minimală, AVG() - valoarea medie, COUNT() numărul total, SUM() - suma. Intre parantezele rotunde a functiei se indică numele câmpului.

De exemplu:

1. SELECT MAX(virsta)

2. SELECT MIN([suma planificata])

Parametrul listă tabele a clauzei FROM se foloseste pentru a indica numele tabelului, câmpurile căruia sunt utilizate în instrucţiunea SELECT.

De exemplu:

- 1. SELECT nume, prenume FROM angajati
- 2. SELECT \* FROM oficii
- 
- 3. SELECT nume, prenume, [reprezentantul companiei] FROM angajati, companii

Modificarea titlului unui camp se face cu ajutorul clauzei

AS, ce are sintaxa:

SELECT nume-camp1 AS titlul-camp1, nume-camp2 AS titlul-camp2, …, nume-campN AS titlul-campN

FROM listă\_tabele

Dacă titlul câmpului este alcătuit din două sau mai multe cuvinte atunci se indică între paranteze pătrate.

De exemplu:

- 1. SELECT nume AS [numele angajatului], prenume AS [prenumele angajatului] FROM angajati
- 2. SELECT min(virsta) AS [virsta celui mai tinar angajat] FROM angajati

Dacă este nevoie de a afişa un număr limitat de înregistrări, atunci se utilizează clauza TOP, ce are următoarea sintaxă:

SELECT TOP număr listă\_campuri FROM listă\_tabele

Parametrul număr a clauzei TOP indică câte înregistrări vor fi afişate.

De exemplu:

- 1. SELECT TOP 10 nume, prenume FROM angajati
- 2. SELECT TOP 5 localitatea AS [localitati 5] FROM oficii

Pentru afişarea datelor dintr-un tabel intr-o anumită ordine este nevoie de a utiliza clauza ORDER BY, care are următoarea sintaxă:

SELECT listă\_câmpuri

FROM listă\_tabele

ORDER BY listă\_câmpuri

Parametrul listă câmpuri a clauzei ORDER BY indică după care câmp se vor ordona datele. Dacă la sfârşitul unui camp este cuvantul cheie DESC, atunci sortarea se va face descrescător sau în ordinea invers alfabetică, în caz contrar sortarea este în ordinea alfabetică sau crescător.

De exemplu:

- 1. SELECT nume, prenume FROM angajati ORDER BY nume
- 2. SELECT localitatea, regiunea FROM oficii ORDER BY localitatea DESC, regiunea

Deseori la folosirea funcțiilor statistice este nevoie de a grupa datele după unu sau mai multe campuri şi pentru aceasta în SQL se foloseşte clauza GROUP BY cu următoarea sintaxă:

SELECT listă\_câmpuri FROM listă\_tabele GROUP BY listă\_câmpuri

Parametrul listă câmpuri a clauzei GROUP BY indică după care câmp se va realiza grupare datelor.

De exemplu:

- 1. SELECT nume, max(virsta) AS virsta FROM angajati GROUP BY nume
- 2. SELECT COUNT(localitatea) AS [numarul de oficii] FROM oficii GROUP BY regiunea

Cel mai des In SQL se foloseşte afişarea datelor cu anumite condiții. Clauza WHERE a instrucțiunii SELECT permite afisarea datelor în dependență de condiții și are următoarea sintaxă:

SELECT listă\_câmpuri FROM listă\_tabele WHERE conditii

Parametrul conditii a clauzei WHERE reprezintă o expresie ce compară două valori, două câmpuri, un câmp cu o valoare folosind unul din operatorii de comparare:  $\ll$ " mai mic, ">" mai mare, " $\leq$ =" mai mic sau egal, ">= mai mare sau egal",  $=$ " egal,  $\infty$ " diferit.

De exemplu:

- 1. SELECT nume, prenume FROM angajati WHERE [suma planificata]>10000
- 2. SELECT localitatea, regiunea FROM oficii WHERE regiunea='nord'

Dacă conditia este compusă, atunci între condiții se folosesc operatorii logici: AND – şi; OR – sau; NOT – nu.

De exemplu:

1. SELECT localitatea, regiunea FROM oficii WHERE NOT regiunea='nord' 2. SELECT nume, prenume FROM angajati

WHERE [suma planificata]>10000 AND [suma planificata]<=150000

Dacă este nevoie de a afişa careva date, valorile câmpurilor cărora sunt texte și contin unu sau mai multe simboluri consecutive, atunci se foloseste functia textuală LIKE cu următoarea sintaxă:

SELECT listă\_câmpuri

FROM listă\_tabele

WHERE nume\_camp-textual LIKE 'text' – dacă valoarea campului coincide cu textul 'text', sau

WHERE nume camp-textual LIKE 'text%' – dacă valoarea campului incepe cu textul 'text', sau

WHERE nume camp-textual LIKE '%text' – dacă valoarea campului se termină cu textul 'text', sau

WHERE nume\_camp-textual LIKE '%text%' – dacă valoarea campului contine textul 'text'.

De exemplu:

- 1. SELECT nume, prenume FROM angajati WHERE nume LIKE 'gr%'
- 2. SELECT localitatea, regiunea FROM oficii WHERE localitatea LIKE 'C%'

La afişarea datelor din mai multe tabele trebuie de stabilit legătura dintre tabele. Aceasta se realizează folosind clauza WHERE cu următoarea sintaxă:

SELECT listă\_câmpuri FROM listă\_tabele WHERE nume\_tabel1.nume\_camp1= nume\_tabel2.nume\_camp2 AND condiții De exemplu:

- 1. SELECT nume, prenume, localitatea FROM angajati, oficii WHERE angajati.[codul oficiului]=oficii.[cod-oficiu]
- 2. SELECT nume, prenume, localitatea, regiunea FROM oficii, angajati WHERE angajati.[codul oficiului]=oficii.[cod-oficiu] AND regiunea='nord'

Dacă este necesar de a plasa datele selectate de instructiunea SELECT într-un tabel nou, care trebuie creat atunci se foloseşte clauza INTO cu următoarea sintaxă:

SELECT listă\_câmpuri

FROM listă\_tabele

INTO nume\_tabel\_nou

Parametrul nume tabel nou a clauzei INTO indică numele tabelului care se va crea, folosind datele din campurile indicate in instructiunea SELECT.

Din cele expuse mai sus putem stabili formatul general al instrucțiunii SELECT. Se vor indica intre paranteze figurate clauzele optionale:

SELECT {TOP număr}listă\_câmpuri {AS titlul\_camp} FROM listă\_tabele {INTO nume\_tabel\_nou} {WHERE conditie} {GROUP BY listă\_câmpuri}

{ORDER BY listă\_câmpuri}

Instrucţiunea de ştergere

Instrucţiunea DELETE permite ştergerea datelor din BD şi are următoarea sintaxă:

DELETE FROM nume\_tabel

Parametrul nume\_tabel a clauzei FROM din instructiunea DELETE indică din care tabel se vor şterge toate datele.

De exemplu:

1. DELETE

FROM angajati

2. DELETE FROM oficii

Dacă este nevoie de a şterge numai unele înregistrări, atunci se va utiliza clauza WHERE, ce are următoarea sintaxă:

DELETE

FROM nume\_tabel

WHERE conditie

Parametrul conditie a clauzei WHERE are aceiasi structură ca și cel din clauza WHERE a instructiunii SELECT. La executarea acestei interogări din BD se vor şterge toate înregistrările, ce satisfac condiția din clauza WHERE.

Deci formatul general al instructiunii DELETE este: DELETE

FROM nume\_tabel

{WHERE conditie}

Clauza WHERE este optională in instrucțiunea DELETE, de aceia ea se indică intre paranteze figurate.

Instrucțiunea de adăugare

Instrucţiunea INSERT permite adăugarea datelor in BD şi are următoarea sintaxă:

INSERT INTO nume\_tabel (listă\_campuri)

VALUES(listă\_valori)

Parametrul nume\_tabel a clauzei INTO determină tabelul in care se va face adăugarea. Intre paranteze rotunde se indică parametrul listă\_câmpuri, care reprezintă numele campurilor tabelului indicat la inceput. Parametrul listă\_valori a clauzei VALUES se foloseşte pentru a indica valorile fiecărui câmp în înregistrarea nouă. In acest parametru trebuie respectate

regulile de scriere a valorilor. Valorile se indică în ordinea in care au fost indicate campurile respective in clauza INTO. Numărul de valori în listă\_valori este acelaşi ca şi numărul de câmpuri din listă\_campuri.

De exepmlu:

- 1. INSERT INTO produse(descriere) VALUES ('Telefon Siemens C65')
- 2. INSERT INTO produse (descriere, pret, exist) VALUES('Telefon Siemens C75',100,TRUE) Deci formatul general al instrucţiunii INSERT este: INSERT

INTO nume\_tabel (lista\_campuri) VALUES(lista\_valori)

Instructiunea de modificare

Instructiunea UPDATE permite modificarea datelor din BD şi are următoarea sintaxă:

UPDATE nume\_tabel

SET listă\_campuri-valori

Parametrul nume tabel determină în care tabel se va realiza modificarea. Clauza SET se foloseşte pentru înscrierea valorii noi peste cea veche. Parametrul listă\_câmpuri-valori are formatul nume\_camp=valoare.

De exepmlu:

- 1. UPDATE Produse SET pret=10
- 2. UPDATE Produse SET pret=10, exist=true

Dacă este nevoie de a modifica numai unele date ce satisfac careva condiții, atunci se folosește clauza WHERE cu următoarea sintaxă:

UPDATE nume\_tabel SET listă\_câmpuri-valori WHERE condiţie

Parametrul condiție a clauzei WHERE din instrucțiunea UPDATE este la fel ca si în instructiunea SELECT.

De exepmlu:

- 1. UPDATE Produse SET pret=pret\*10 WHERE descriere=' CD-R Benq 700MB'
- 2. UPDATE Produse SET pret=pret/2 WHERE NOT exist='true'

Deci, in urma celor expuse, putem stabili formatul instrucțiunii UPDATE:

UPDATE nume\_tabel SET listă\_câmpuri-valori {WHERE conditie}

Clauza WHERE este optională în instrucțiunea UPDATE, de aceia ea se indică între paranteze figurate.

Instrucțiunea de selecție inclusă

O răspandire foarte largă în SQL le au cererile imbricate, care mai sunt numite cereri incluse. Cererea imbricată este o interogare de selecție, în interiorul căreia este inclusă o altă interogare de selectie. La proiectarea unei cereri incluse este necesar ca interogarea imbricată să returneze valori dintr-un singur camp. Interogarea imbricată este o comparare de tipul apartenentei la o multime. O valoare se compară cu o coloană de date, returnată de interogarea inclusă. Dacă această valoare coincide cu o valoare din coloană, atunci se afişează câmpurile indicate in interogarea principală. O cerere imbricată are următoarea sintaxă:

SELECT listă\_câmpuri FROM listă\_tabele WHERE nume\_camp IN (SELECT nume\_camp FROM nume\_tabel)

De exemplu:

1. SELECT nume, prenume FROM angajati WHERE [codul oficiului] IN (SELECT [cod-oficiu] FROM oficii

WHERE localitatea='Beltsy')

2. SELECT nume, prenume,virsta FROM angajati WHERE [codul oficiului] IN (SELECT [cod-oficiu] FROM oficii WHERE regiunea <>'sud')

Dacă interogarea inclusă returnează o singură valoare, atunci in loc de cuvantul cheie IN se poate utiliza un operator relational.

De exemplu:

1. SELECT nume, prenume FROM angajati WHERE [codul oficiului]=(SELECT [cod-oficiu] FROM oficii

WHERE localitatea='Beltsy')

2. SELECT nume, prenume, virsta FROM angajati WHERE [codul oficiului]< $\leq$ (SELECT [cod-oficiu]] FROM oficii WHERE localitatea='Soroca')

Parametrizarea interogărilor

La activarea unei instructiuni de selecție la ecran, de obicei apare un tabel care afișează informația bazei de date conform continutului instructiunii SELECT.

La activarea unei instrucțiuni de actualizare cum ar fi ștergerea datelor, modificarea datelor, inserarea datelor sau crearea unui tabel la ecran apare un mesaj care ne anunţă că

interogarea s-a executat cu succes şi câte înregistrări au fost actualizate.

Rezultatul instrucțiunilor de afișare și actualizare a datelor, poate depinde de unele valori ce pot fi modificate la fiecare lansare a interogării. Aceste valori se numesc parametri sau variabile, iar interogările ce contin astfel de valori se numesc interogări parametrizate. Pentru a parametriza o interogare se foloseşte cuvântul cheie PARAMETERS, care se indică la începutul instructiunii și are următoarea sintaxă:

PARAMETERS lista\_parametrilor

Lista\_parametrilor indică valorile ce vor fi introduse înainte de afişarea sau actualizarea datelor şi sunt separate prin virgulă. Dacă parametrul este alcătuit din două sau mai multe cuvinte, atunci el se indică între paranteze pătrate. Dacă este un singur cuvant atunci parantezele pătrate pot fi neglijate. După indicarea parametrului trebuie de specificat tipul de date a parametrului.

De exemplu:

- 1. PARAMETERS [indica numele persoanei cautate] TEXT
- 2. PARAMETERS nume TEXT, prenume TEXT
- 3. PARAMETERS [coeficientul de majorare] NUMBER

Parametrul declarat de instructiunea PARAMETERS poate fi folosit în codul instrucțiunii ca o valoare constantă în clauza WHERE a instrucţiunii sau la descrierea unui camp calculat. Valoarea parametrului este constantă pe toată perioada de execuție a instrucțiunii.

De exemplu:

- 1. PARAMETERS numele TEXT SELECT nume, prenume FROM angajati WHERE nume=numele
- 2. PARAMETERS [majorarea pretului] NUMBER UPDATE produse SET pret=pret\*[majorarea pretului]

# RĂSPUNSURI

În continuare se va prezenta în formă de tabele răspunsurile la problemele bazate pe selectarea datelor.

Problema<sup>1</sup>:

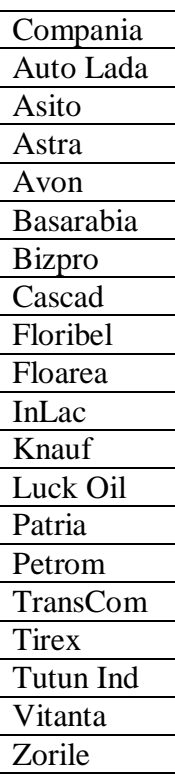

Problema 2:

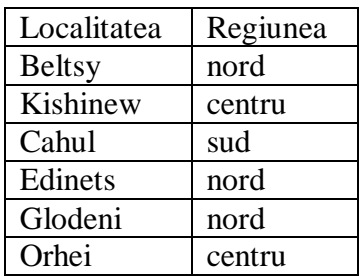

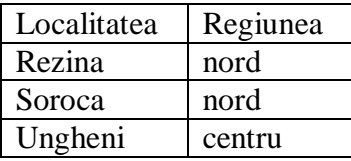

Problema 3:

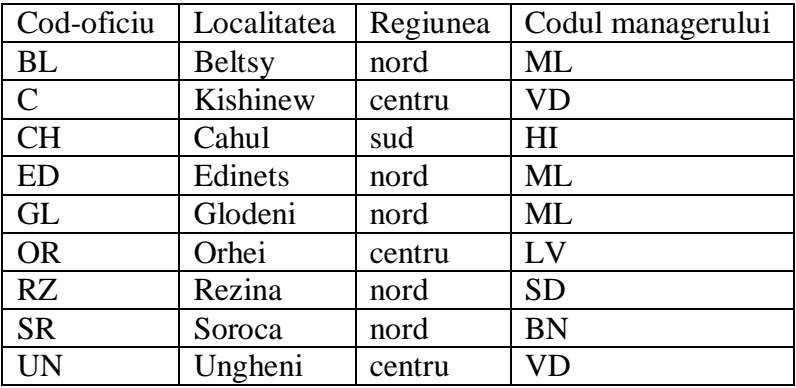

#### Problema 4:

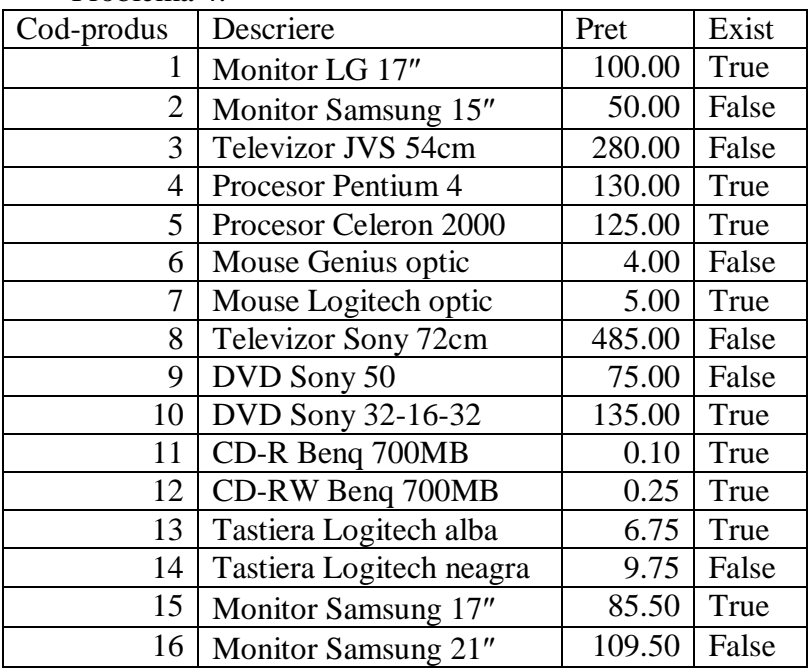

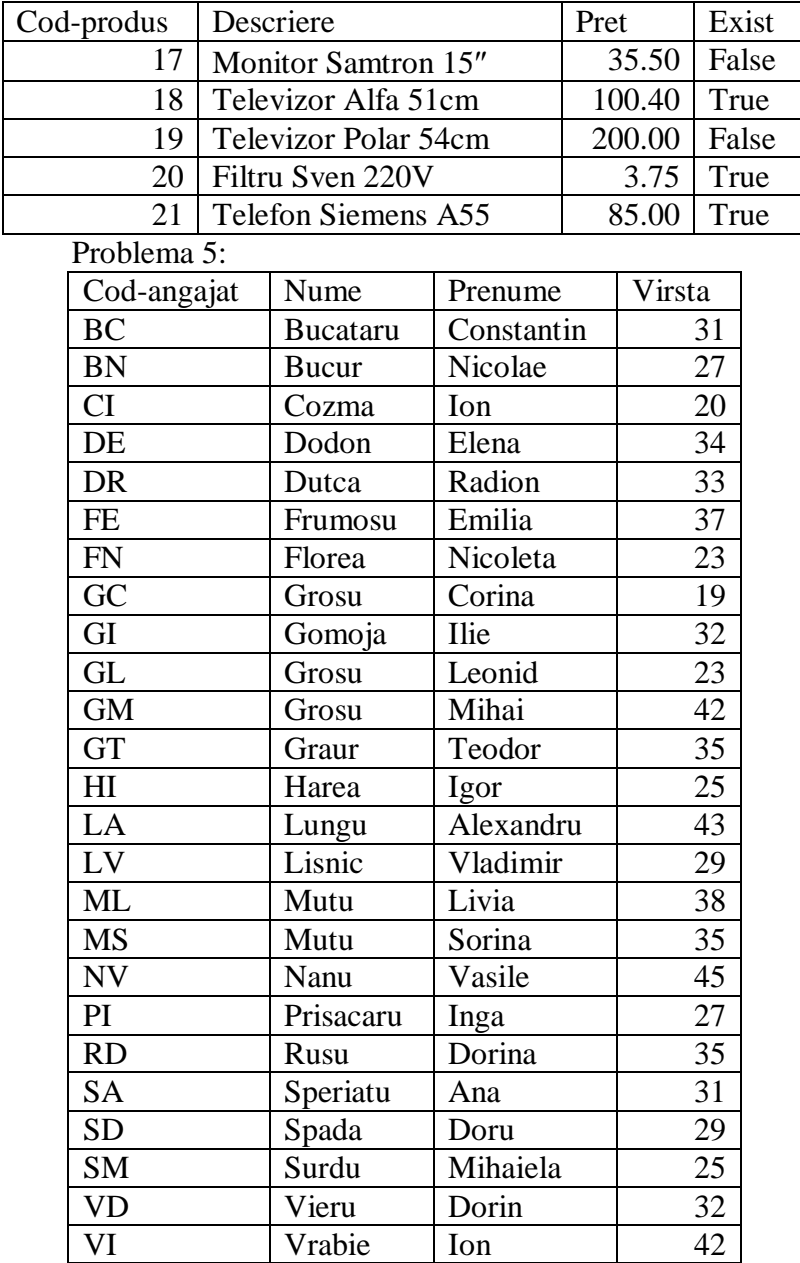

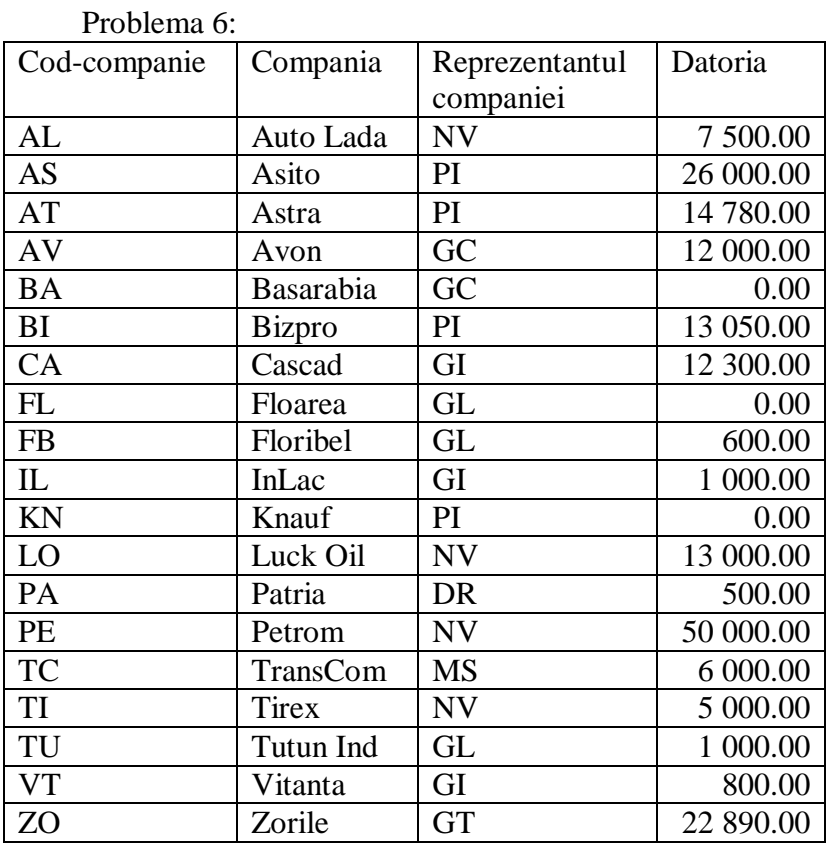

Problema 7:

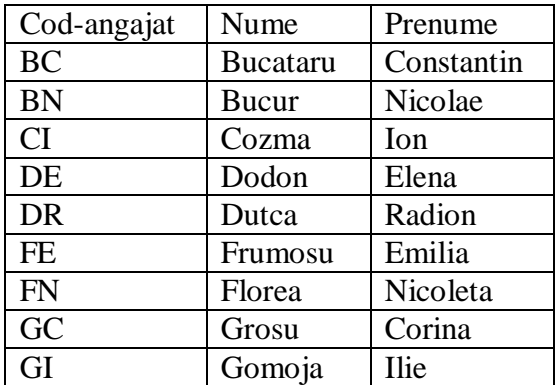

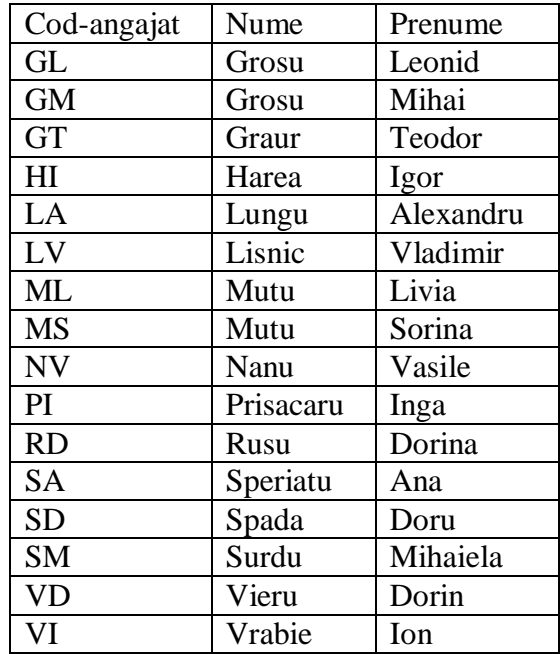

Problema 8:

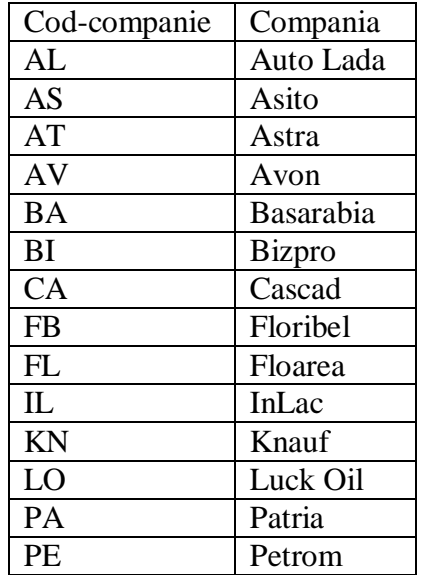

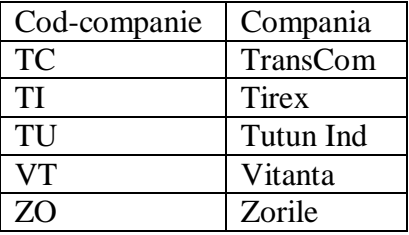

Problema 9:

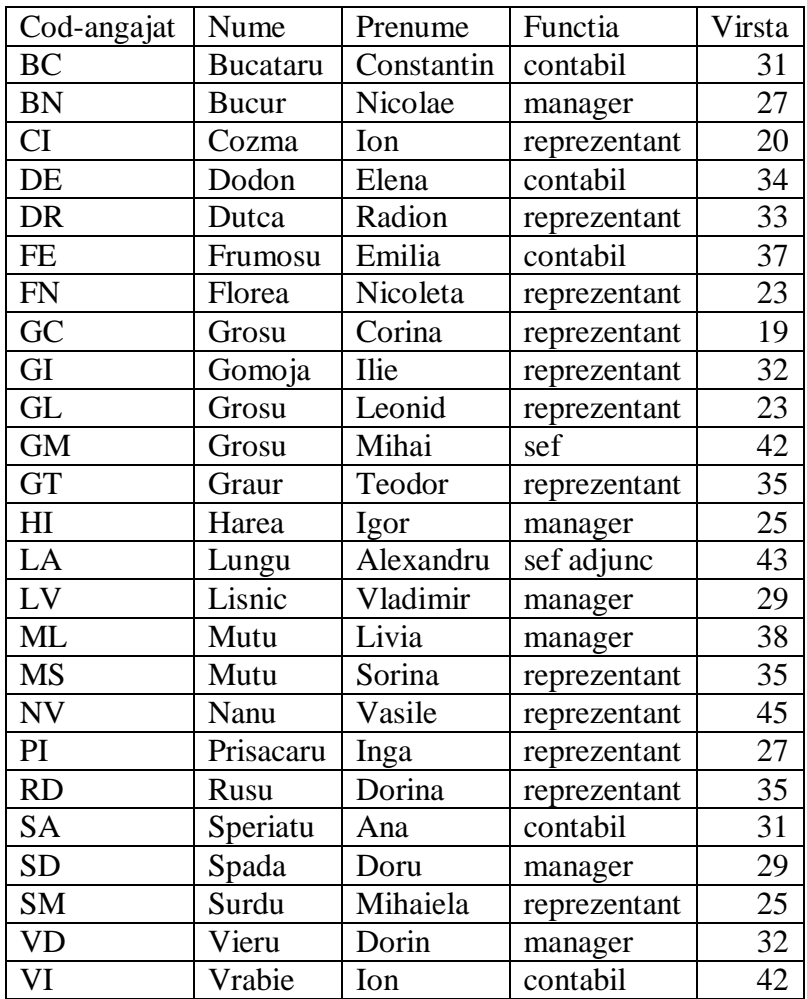

# Problema 10:

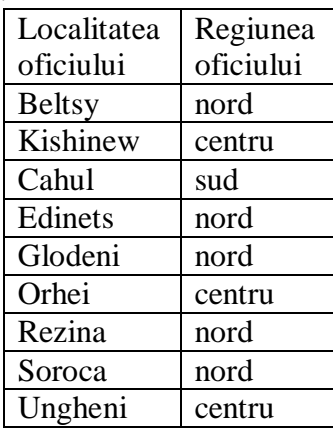

Problema 11:

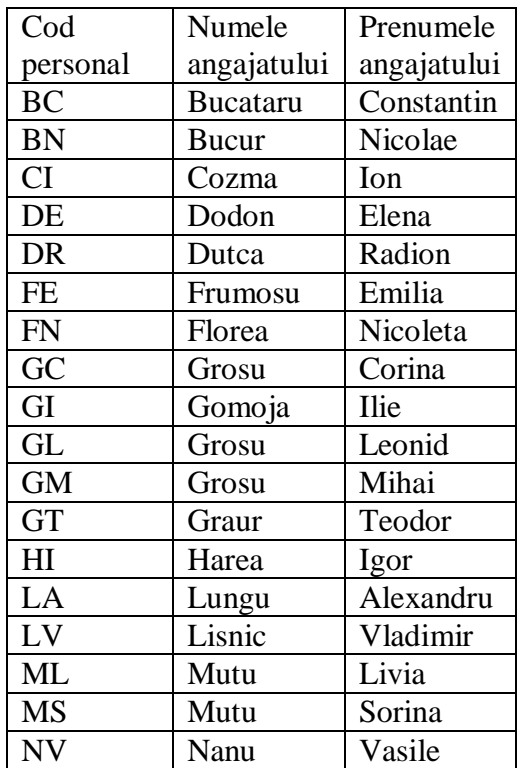

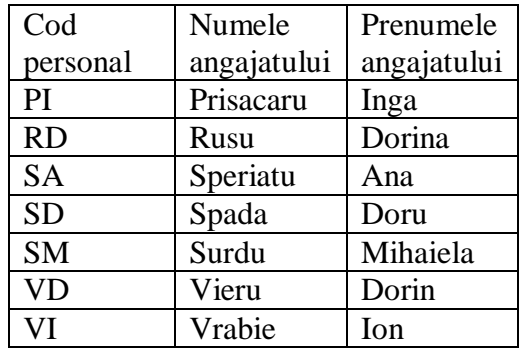

Problema 12:

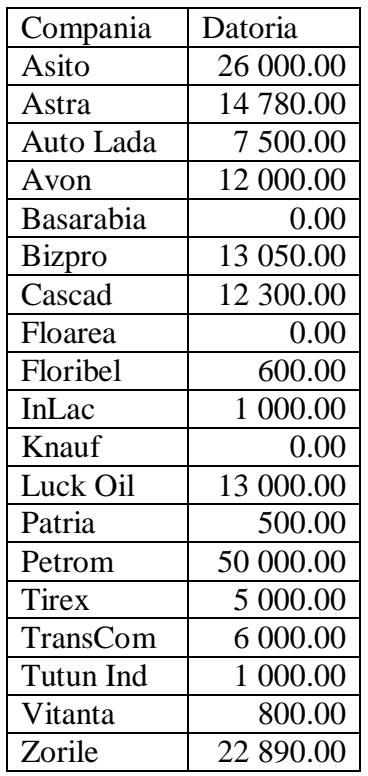

Problema 13:

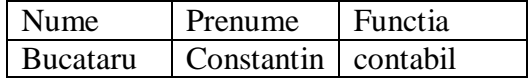

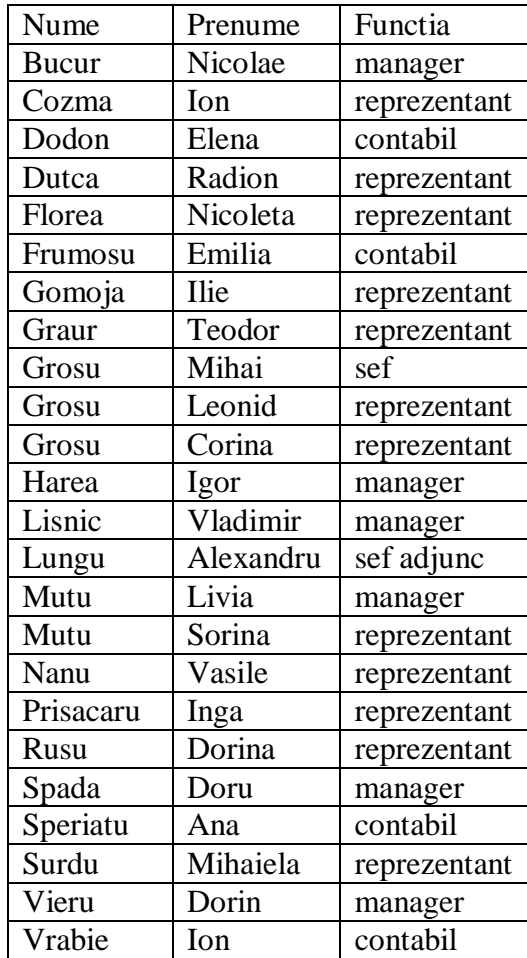

Problema 14:

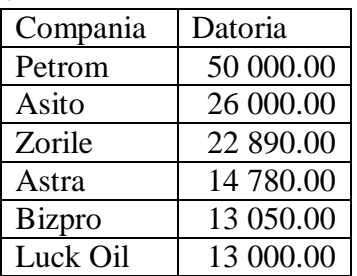

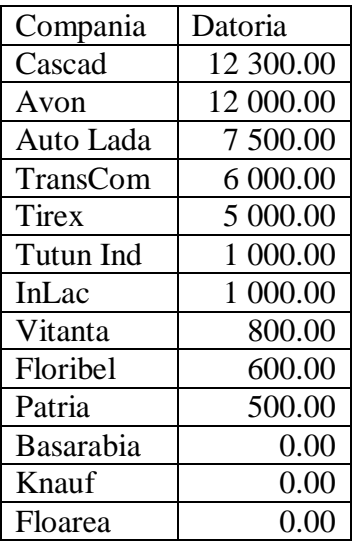

Problema 15:

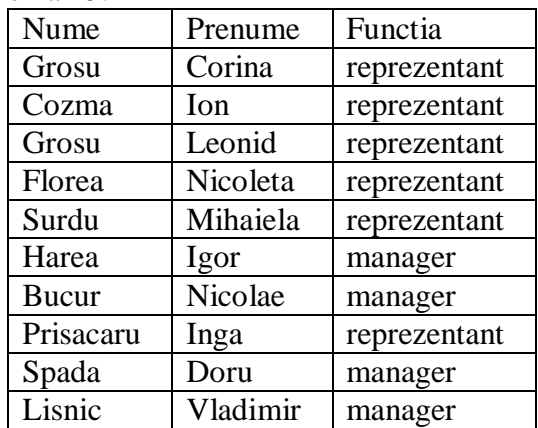

Problema 16:

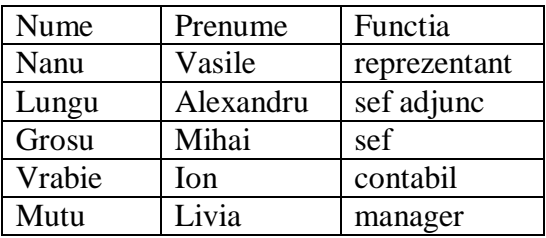

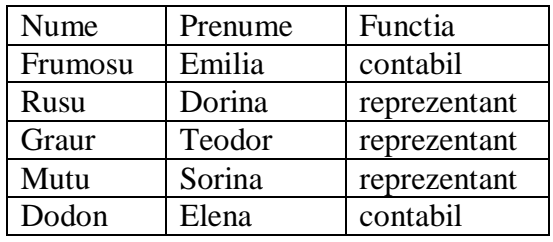

Problema 17:

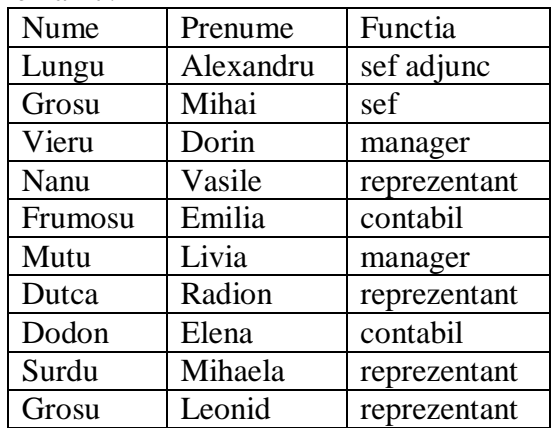

Problema 18:

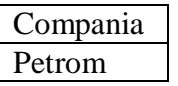

Problema 19:

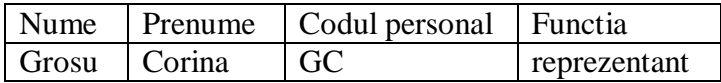

Problema 20:

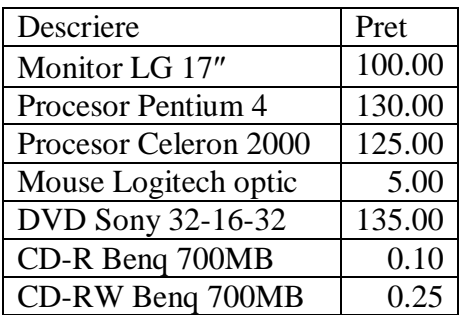

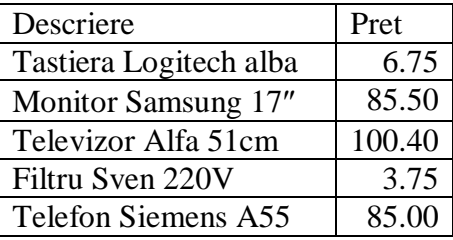

Problema 21:

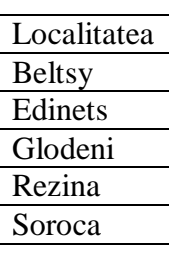

Problema 22:

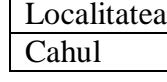

Problema 23:

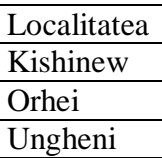

Problema 24:

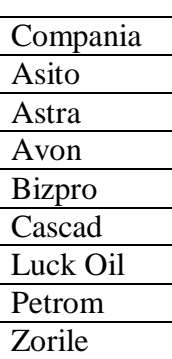

Problema 25:

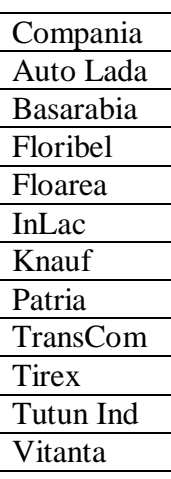

Problema 26:

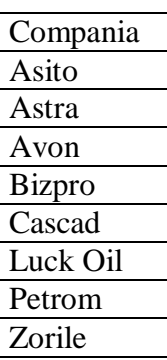

Problema 27:

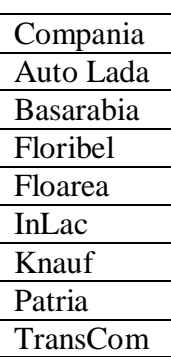

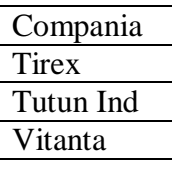

Problema 28:

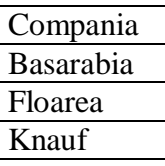

Problema 29:

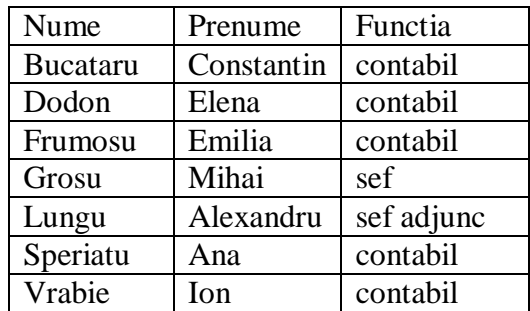

Problema 30:

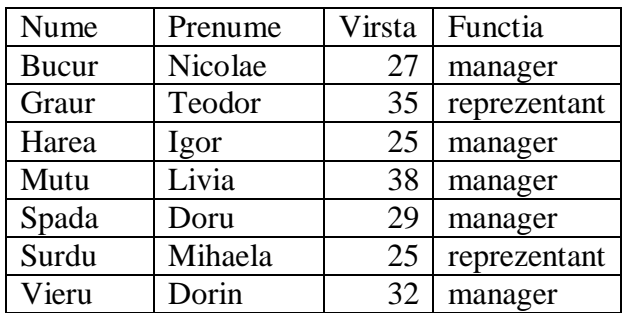

Problema 31:

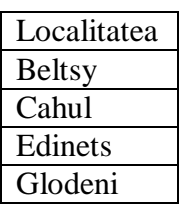

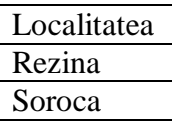

## Problema 32:

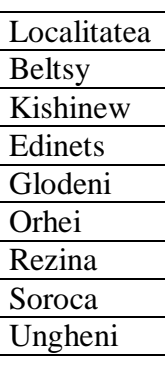

Problema 33:

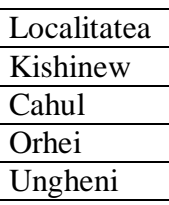

Problema 34:

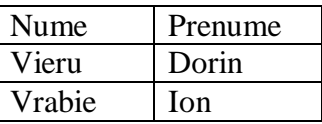

Problema 35:

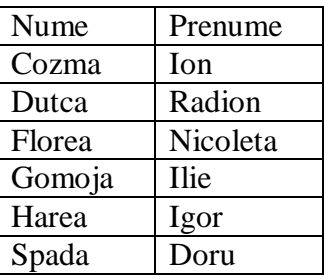

#### Problema 36:

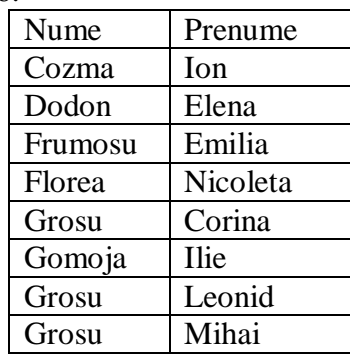

# Problema 37:

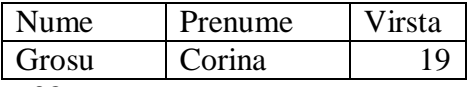

Problema 38:

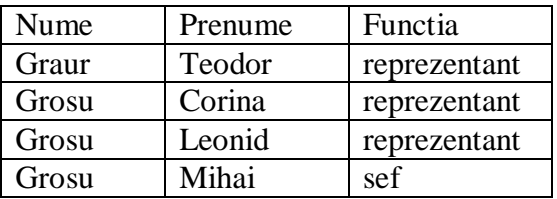

Problema 39:

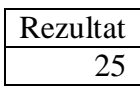

Problema 40:

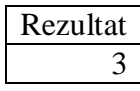

Problema 41:

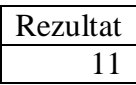

Problema 42:

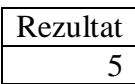

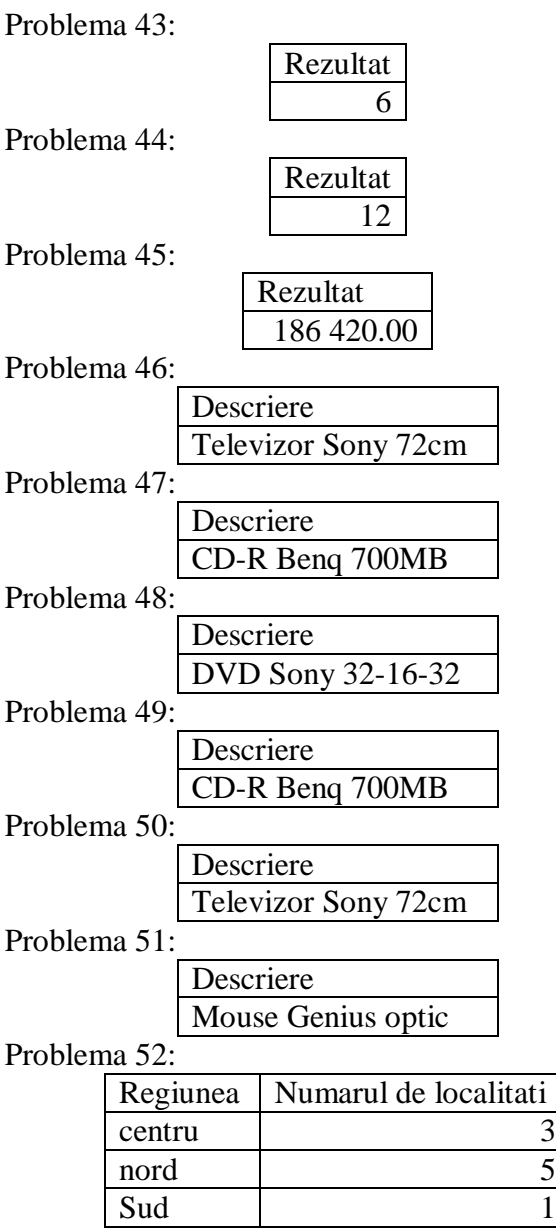

## Problema 53:

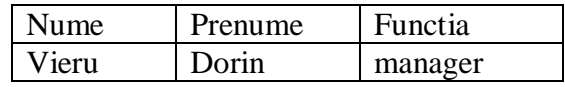

Problema 54:

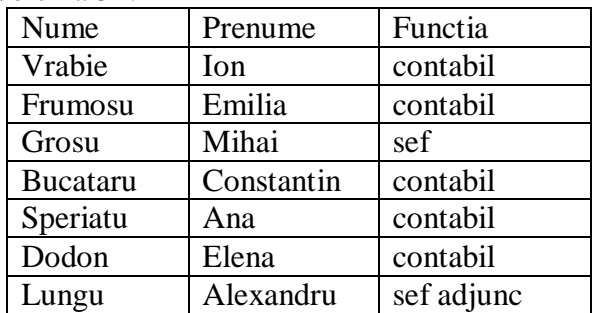

Problema 55:

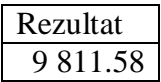

Problema 56:

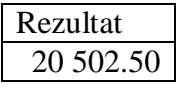

Problema 57:

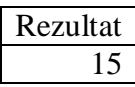

Problema 58:

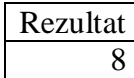

#### Problema 59:

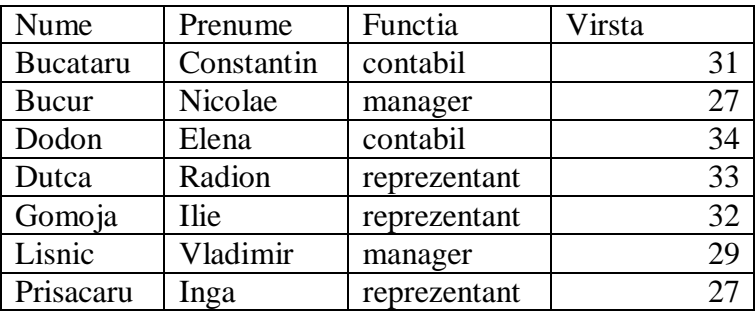

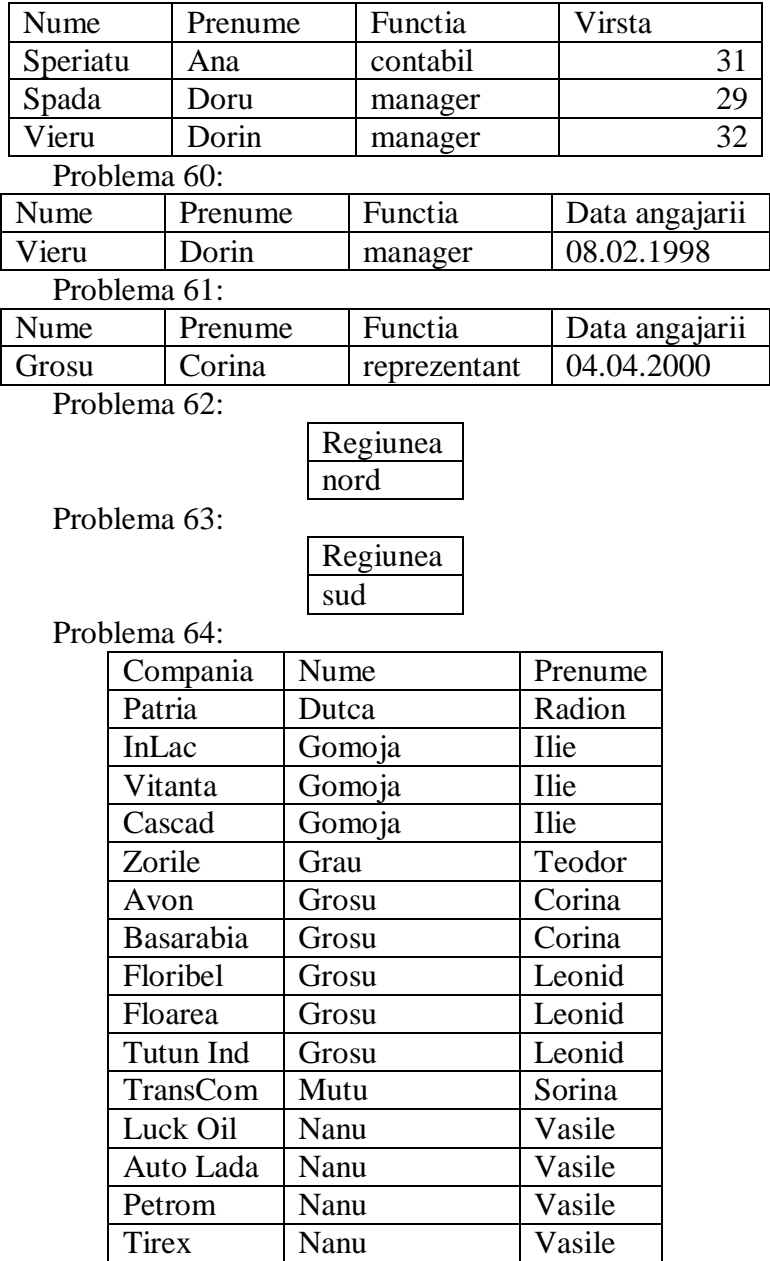

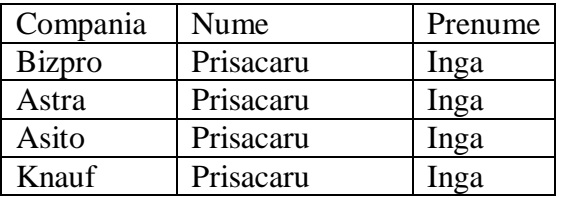

Problema 65:

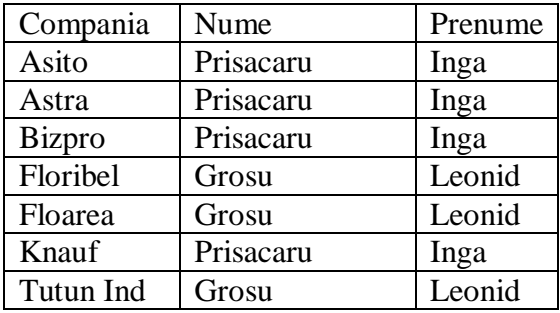

Problema 66:

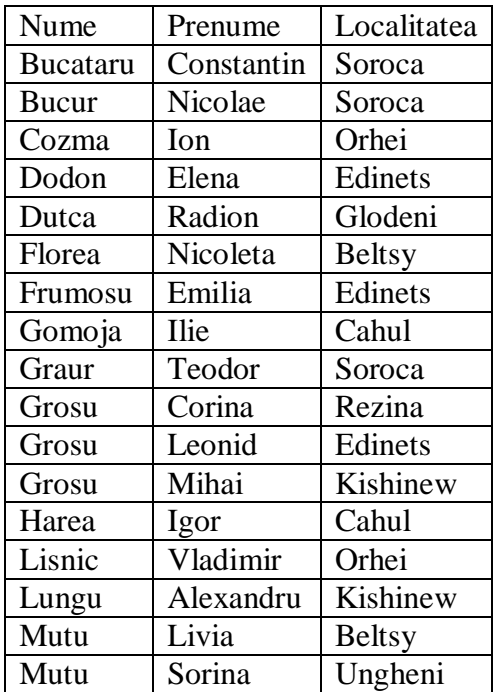

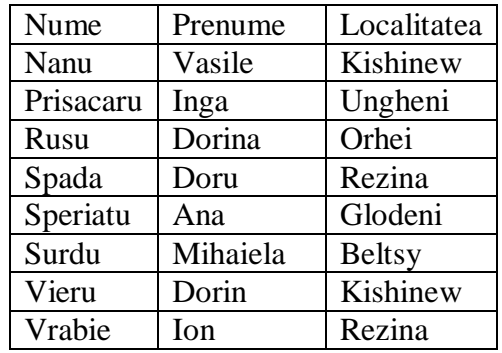

# Problema 67:

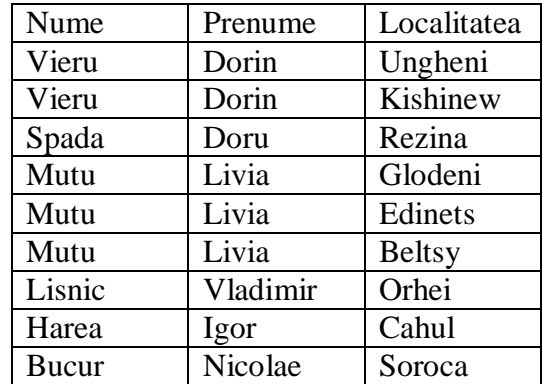

Problema 68:

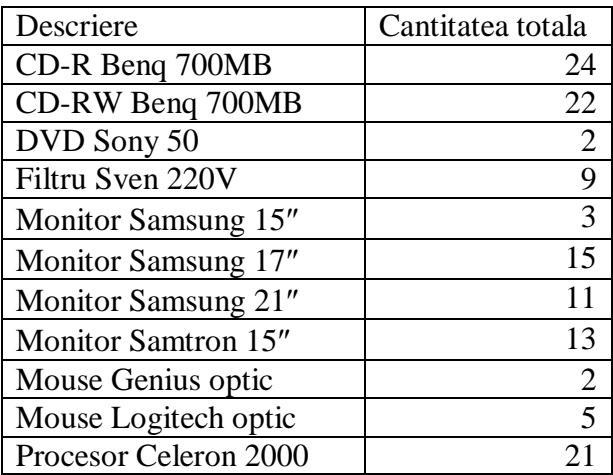

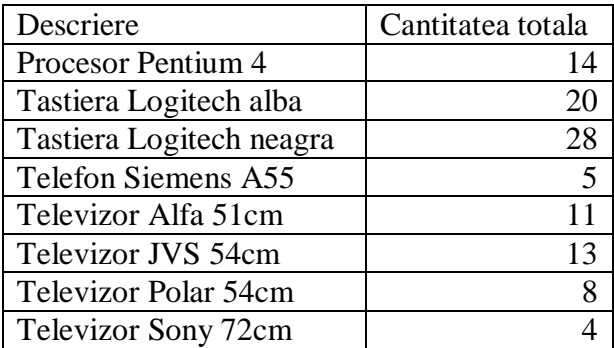

Problema 69:

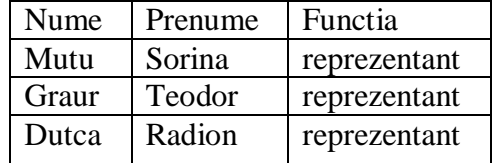

Problema 70:

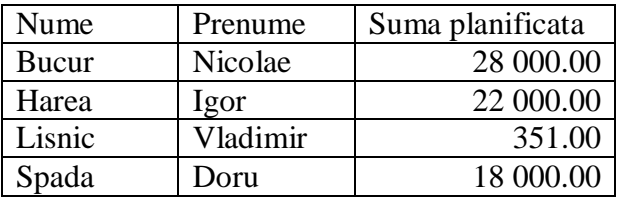

Problema 71:

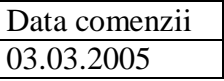

Problema 72:

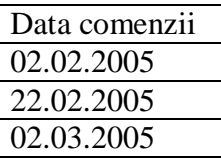

Problema 73:

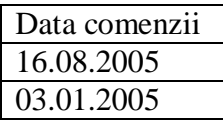

Problema 74:

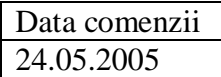

Problema 75:

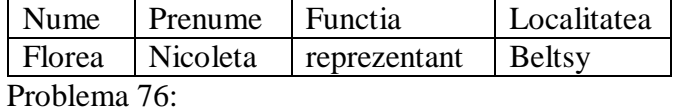

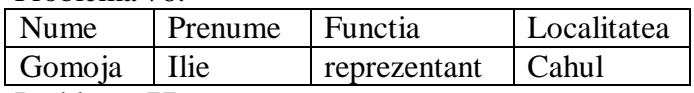

Problema 77:

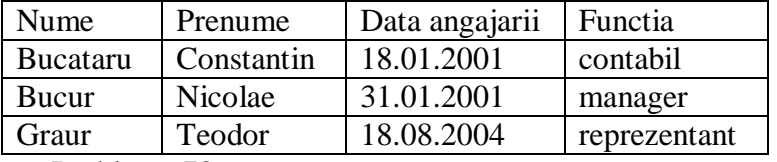

Problema 78:

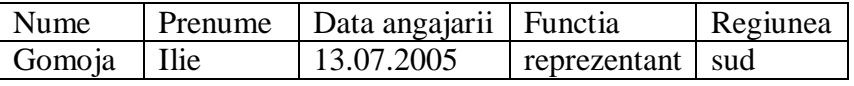

Problema 79:

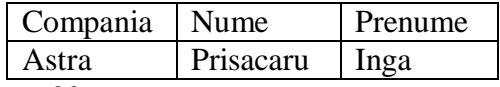

Problema 80:

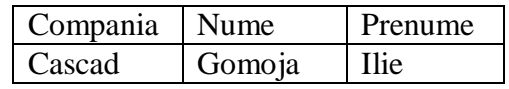

# Problema 81:

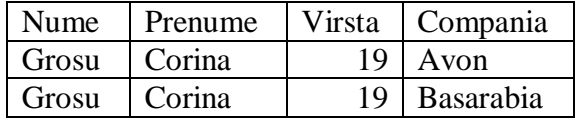

Problema 82:

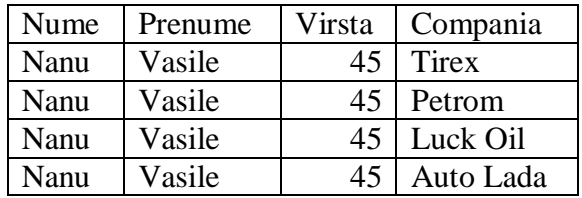

# Problema 83:

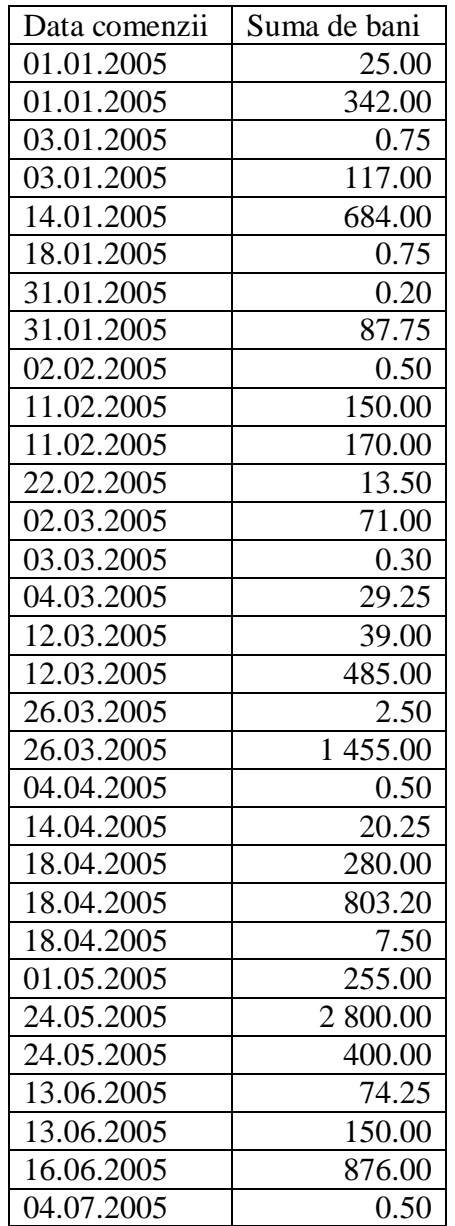

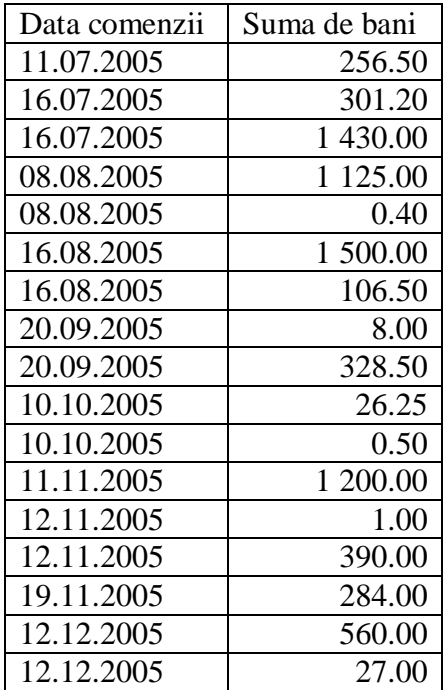

Problema 84:

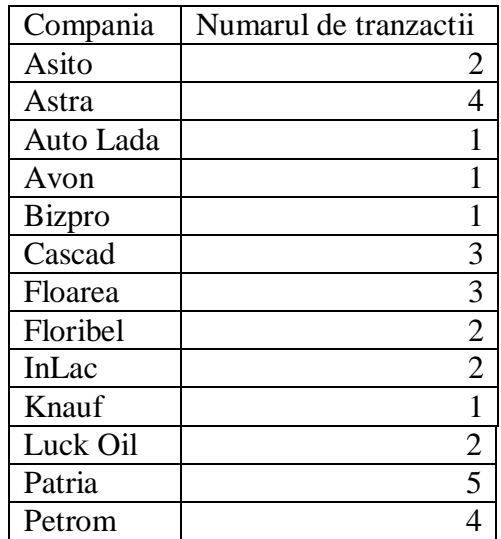

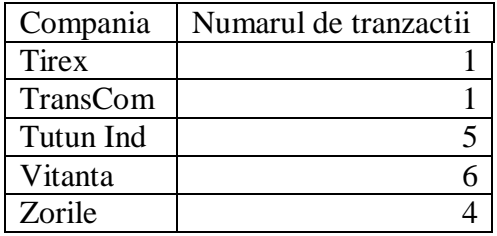

Problema 85:

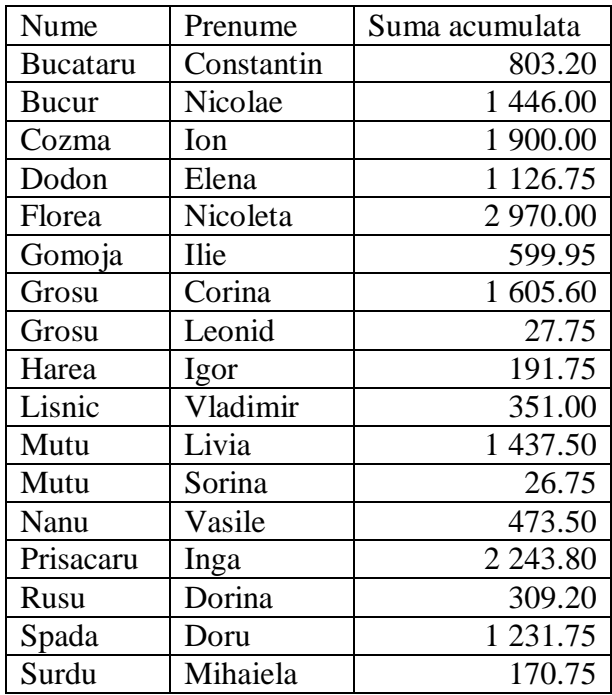

Problema 86:

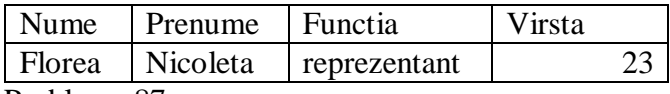

Problema 87:

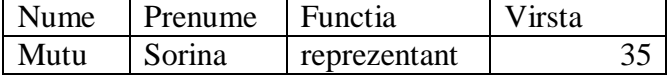

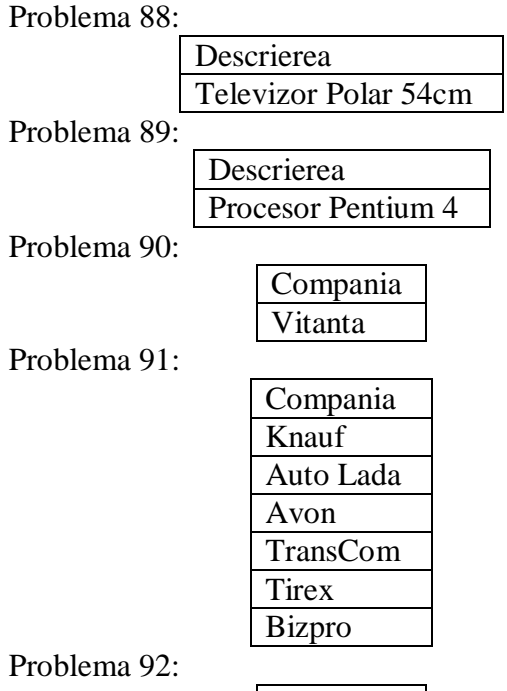

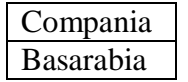

Problema 93:

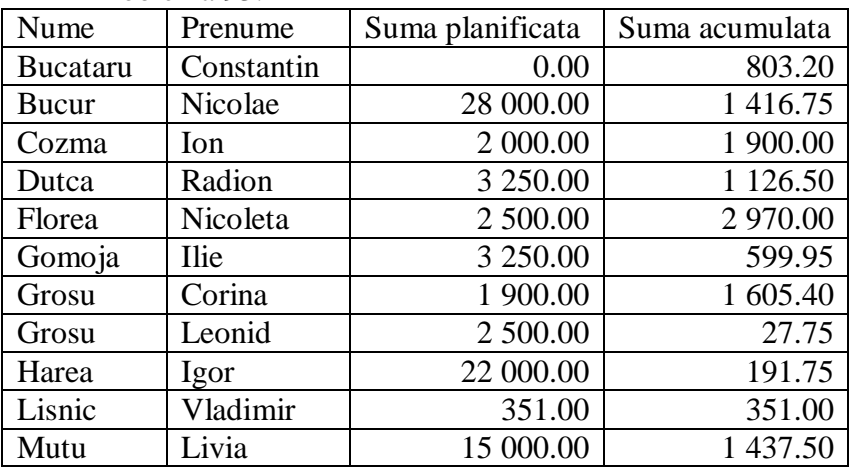

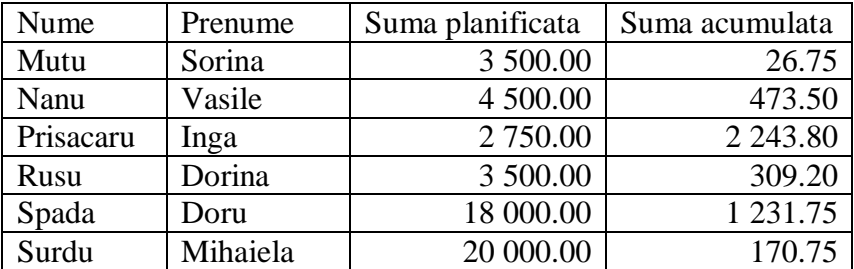

Problema 94:

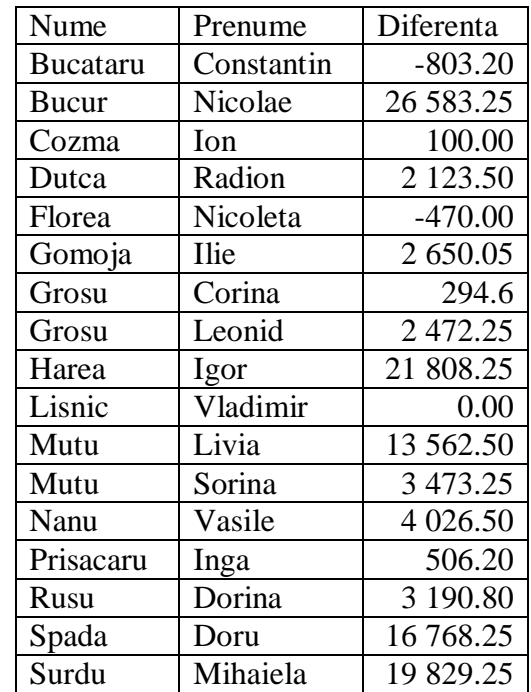

Problema 95:

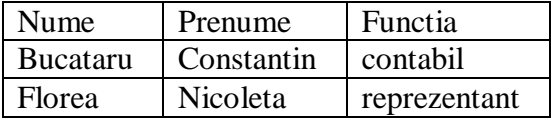

Problema :96

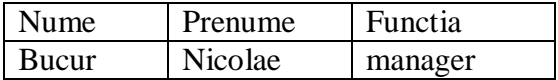

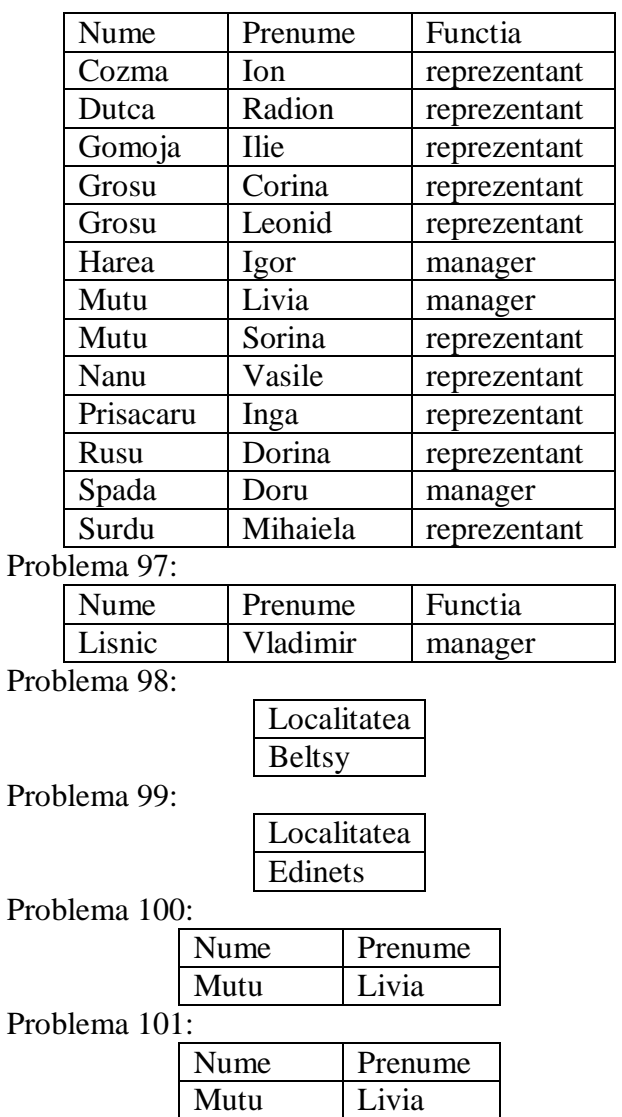

# ANEXĂ

## PRODUSE

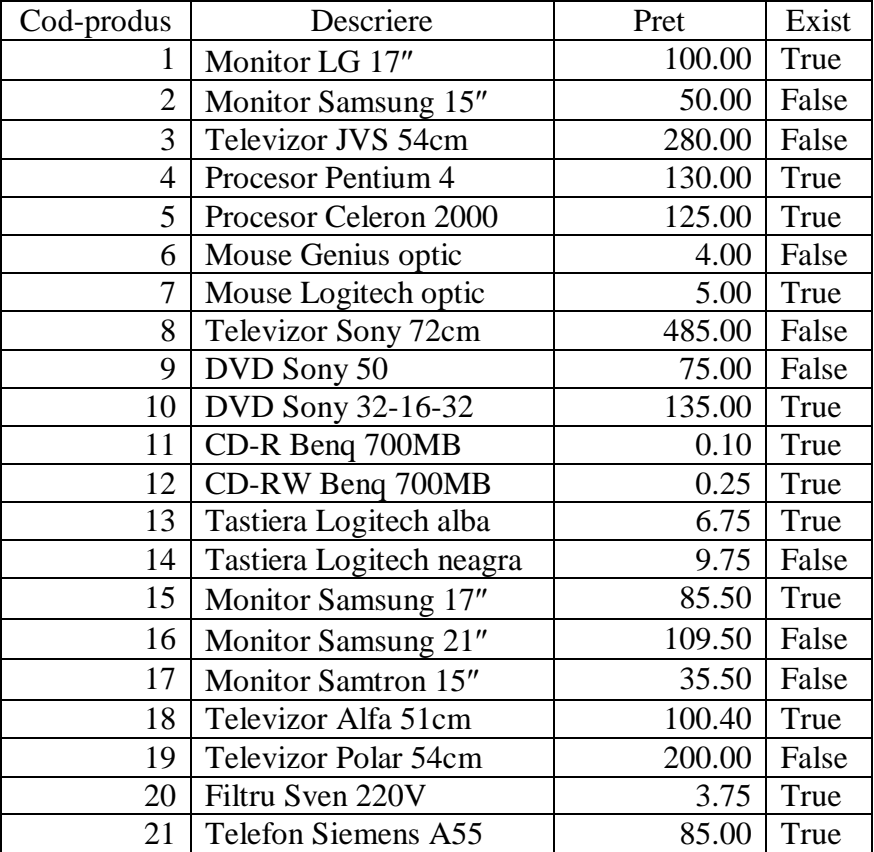

# **OFICII** Cod-oficiu | Localitatea | Regiunea | Codul managerului BL Beltsy nord ML<br>
C Kishinew centru VD C Kishinew centru<br>
CH Cahul sud CH Cahul sud HI<br>ED Edinets nord ML ED Edinets nord ML<br>GL Glodeni nord ML GL Glodeni nord ML<br>OR Orhei centru LV OR Orhei centru LV<br>RZ Rezina nord SD RZ Rezina nord SD<br>SR Soroca nord BN SR Soroca nord<br>
UN Ungheni centr Ungheni centru VD

#### COMPANII

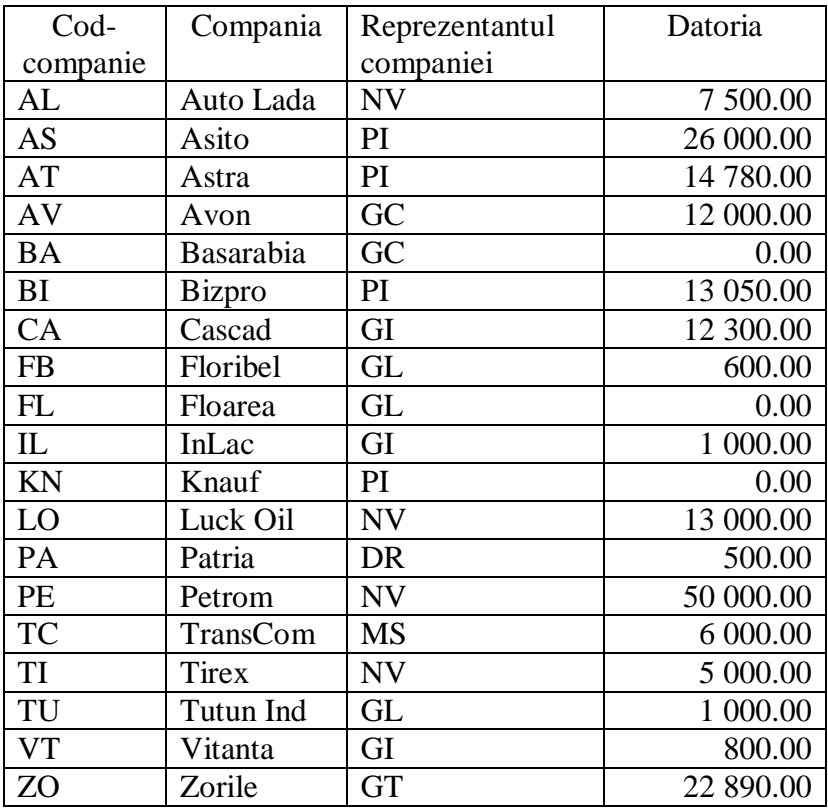

# ANGAJATI

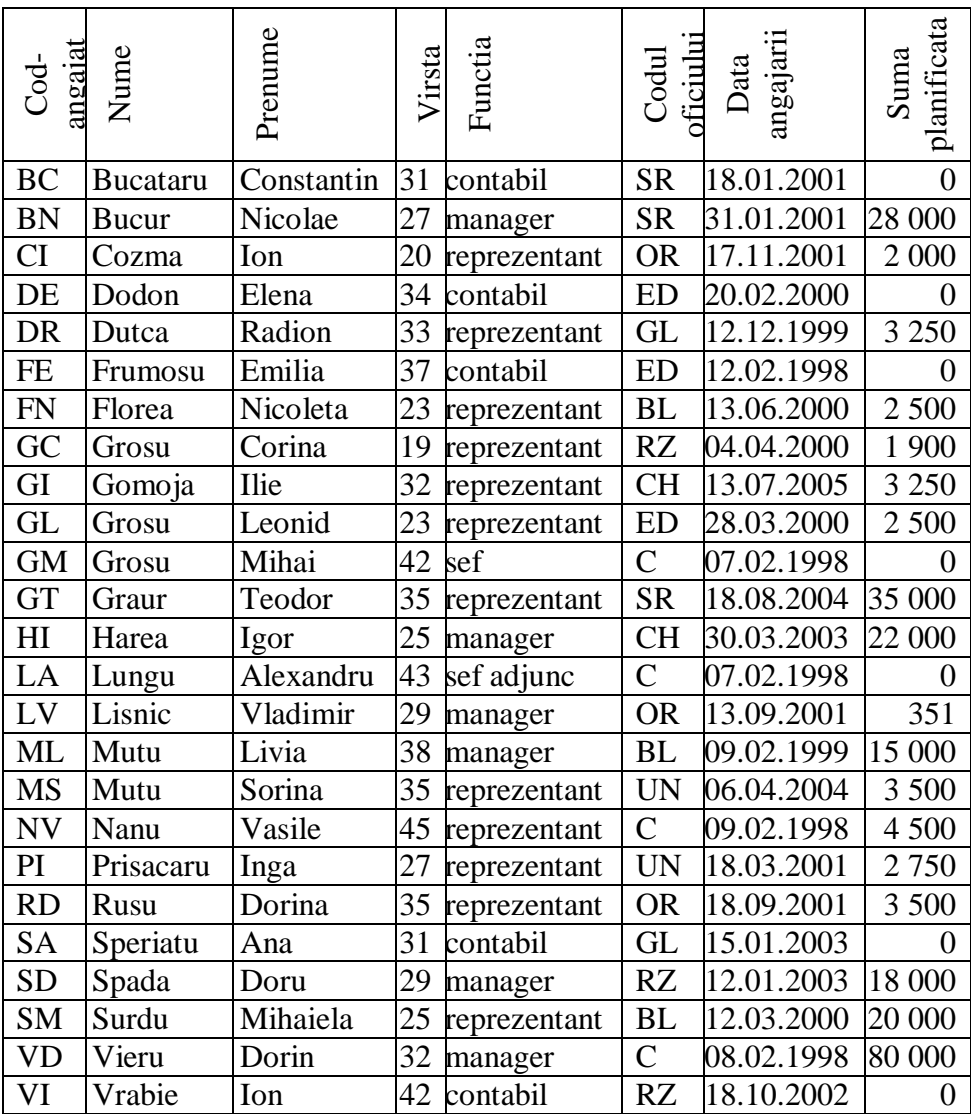

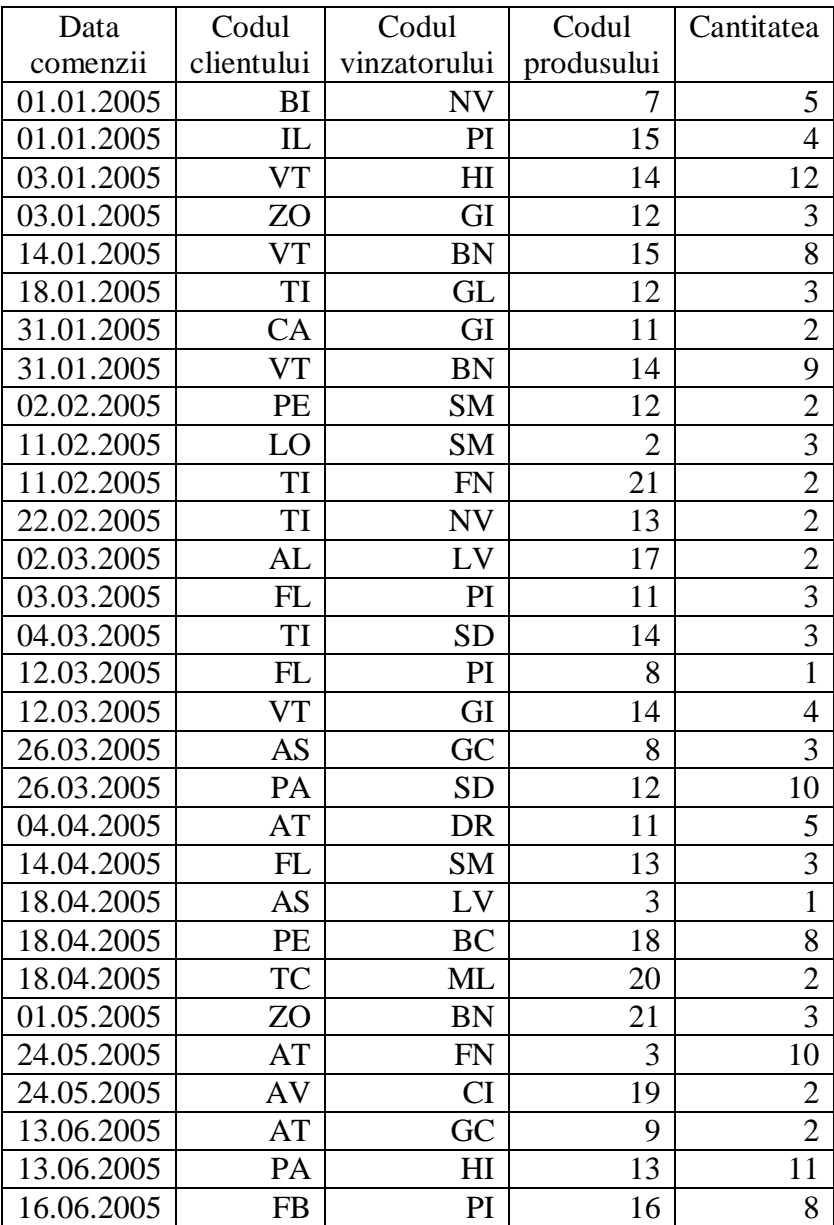

#### TRANZACTII

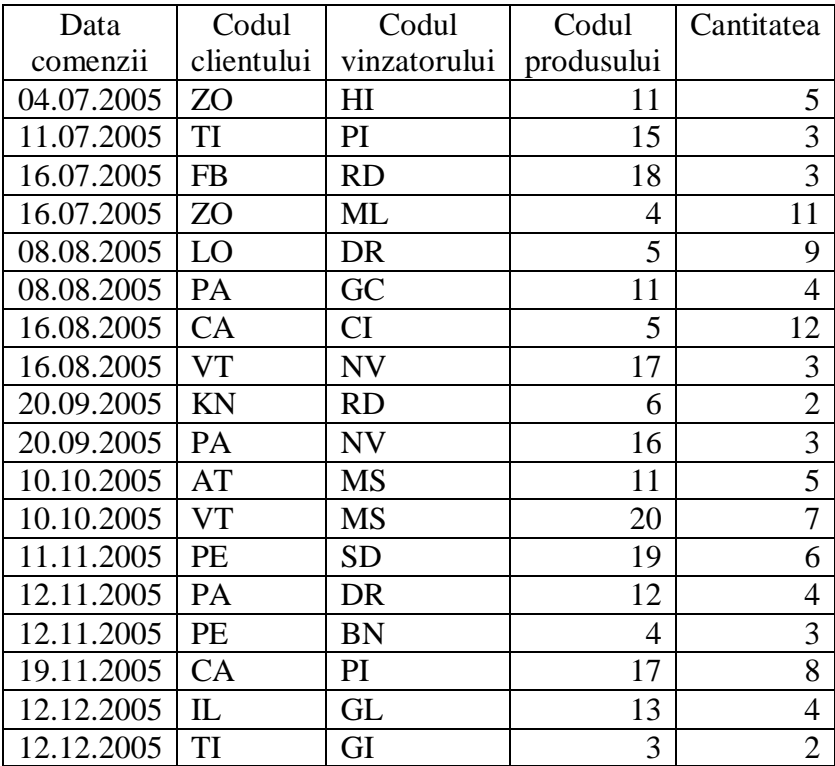

#### BIBLIOGRAFIE

- 1. Vasile Florescu. Baze de date: fundamente teoretice şi practice. Bucureşti: Editura Infomega, 2002. - 548p.
- 2. Vasile Florescu. Baze de date: organizare, proiectare şi implementare. Bucureşti: Editura Economică, 1995. - 348p.
- 3. Ion Lungu. Baze de date: organizare, proiectare şi implementare. Bucureşti: Editura All, 1995. - 354p.
- 4. Robert Dollinger. Baze de date şi gestiunea tranzacțiilor. Cluj – Napoca: Editura Albastră, 2000. -304p.
- 5. Веймаер Ричард Вильямс. Освой самостоятельно Microsft SQL – Server за 21 дней. Москва: M, 2001. - 704ст.
- 6. Pascu Corina. Totul despre SQL: interogarea bazelor de date. Bucureşti: Editura Tehnică, 1994. - 159p.
- 7. Vasile Florescu. Baze de date: concepere prin normalizare, dezvoltare şi utilizare folosind Microsoft Access, interogare în SQL. Bucureşti: Editura Economică, 1999. 352p.
- 8. Бьелетич Шарон. Microsoft SQL Server 2000: энциклопедия пользователя. Москва: DiaSoft, 2001. - 688ст.
- 9. Вишневский Алексей. Microsoft SQL Server 7 для професионалов. Питер, СПБ, 2000. - 896ст.